LUDWIG-MAXIMILIANS-MÜNCHEN

FAKULTÄT FÜR MATHEMATIK, INFORMATIK UND STATISTIK **INSTITUT FÜR INFORMATIK** ARBEITSGRUPPEN MEDIENINFORMATIK UND MENSCH-MASCHINE-INTERAKTION

#### Praktikum Entwicklung Mediensysteme (für Master)

#### Implementing a User Interface

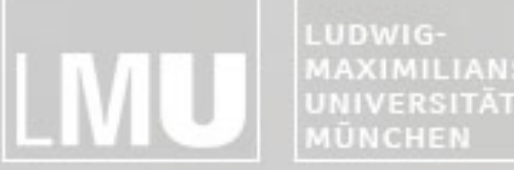

FAKULTÄT FÜR MATHEMATIK, INFORMATIK UND STATISTIK **MAXIMILIANS NSTITUT FÜR INFORMAT** ARBEITSGRUPPEN MEDIENINFORMATIK UND **MENSCH-MASCHINE-INTERAKT** 

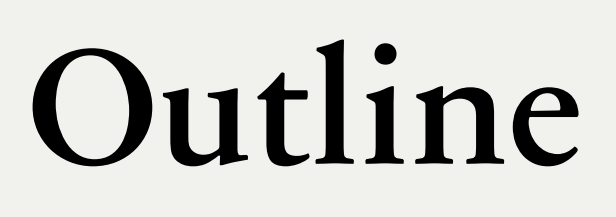

- •Introduction
- •Layouting Components using XML
- •Common Layout Objects
- •Hooking into a Screen Element
- •Listening for UI Notifications
- •Applying a Theme to Your Application

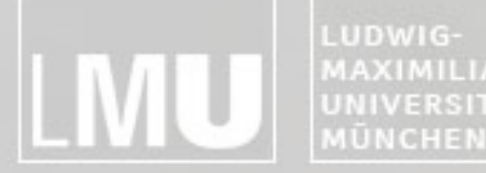

FAKULTÄT FÜR MATHEMATIK, INFORMATIK UND STATISTIK **MAXIMILIANS-INSTITUT FUR INFORMAT** ARBEITSGRUPPEN MEDIENINFORMATIK UND UNIVERSITÄT **MENSCH-MASCHINE-INTERAKTI** 

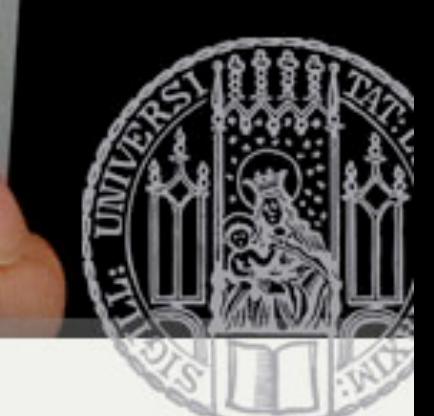

# Introduction

- •Activity
	- –Basic functional unit of an Android application
	- –But by itself, it does not have any presence on the screen

- •Views and Viewgroups
	- –Basic units of user interface expression on the Android platform

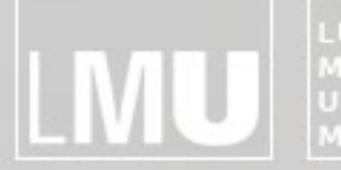

MAXIMILIANS-<br>UNIVERSITÄT<br>MÜNCHEN **INSTITUT FÜR INFORMATIK** ARBEITSGRUPPEN MEDIENINFORMATIK UND MENSCH-MASCHINE-INTERAKTION

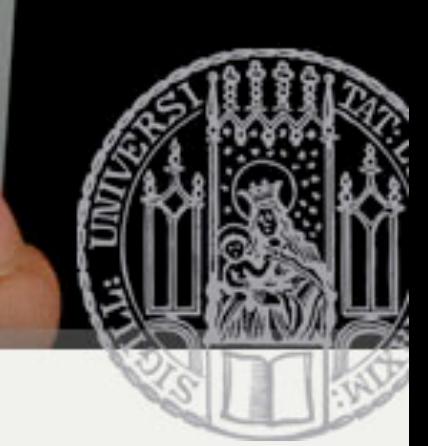

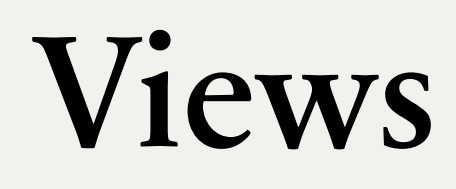

#### Implementing a User Interface

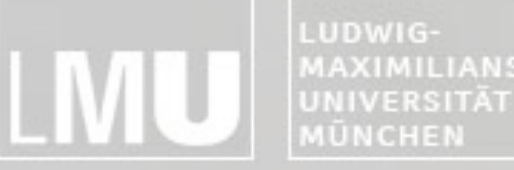

FAKULTÄT FÜR MATHEMATIK, INFORMATIK UND STATISTIK MAXIMILIANS-INSTITUT FÜR INFORMAT ARBEITSGRUPPEN MEDIENINFORMATIK UND **MENSCH-MASCHINE-INTERAKTION** 

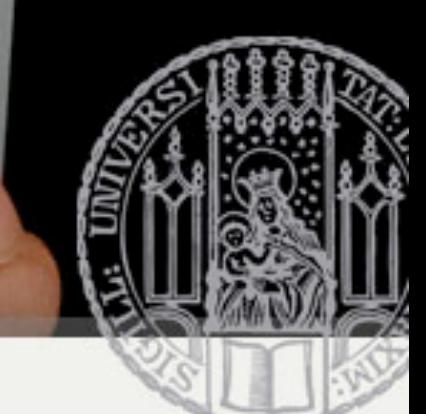

## Introduction

- android.view.View
	- Stores layout and content for a specific rectangular area of the screen
	- Handles measuring and layout, drawing, focus change, scrolling, and key/gestures
	- Base class for widgets
		- Text
		- EditText
		- InputMethod
		- MovementMethod
		- Button
		- RadioButton
		- Checkbox
		- ScrollView

```
package com.android.hello;
import android.app.Activity;
import android.os.Bundle;
import android.widget.TextView;
public class HelloAndroid extends Activity {
   /** Called when the activity is first created. */
   GOverride
  public void onCreate (Bundle icicle) {
       super.onCreate(icicle);
       TextView tv = new TextView(this);
       tv.setText("Hello, Android");
       setContentView(tv);
```
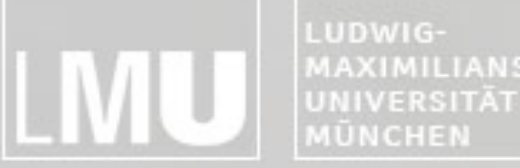

FAKULTÄT FÜR MATHEMATIK, INFORMATIK UND STATISTIK **MAXIMILIANS-**INSTITUT FÜR INFORMAT ARBEITSGRUPPEN MEDIENINFORMATIK UND **MENSCH-MASCHINE-INTERAKTION** 

## Viewgroups

- •android.view.Viewgroup
	- –Contains and manages a subordinate set of views and other viewgroups
	- –Base class for layouts

LUDWIG-**MAXIMILIANS-**UNIVERSITÄT **MÜNCHEN** 

FAKULTÄT FÜR MATHEMATIK, INFORMATIK UND STATISTIK **INSTITUT FUR INFORMATI** ARBEITSGRUPPEN MEDIENINFORMATIK UND **MENSCH-MASCHINE-INTERAKTION** 

## Tree-Structured UI

- •An Activity in Android
	- –Defined using a tree of view and viewgroup nodes

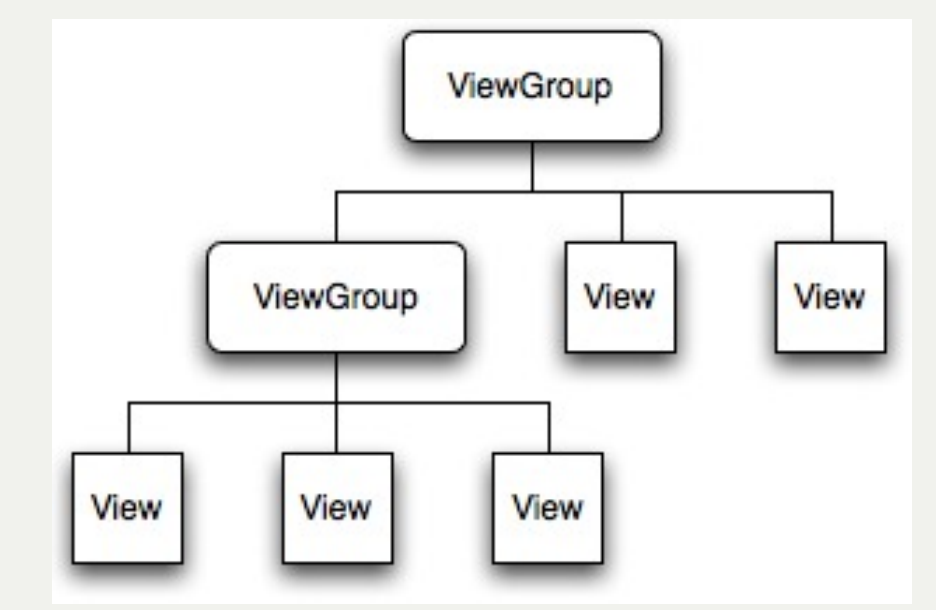

- •setContentView() method
	- –Called by the Activity to attach the tree to the screen for rendering

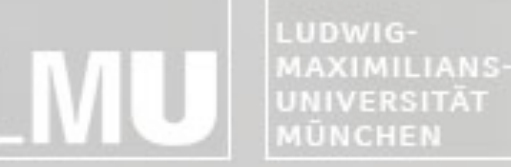

FAKULTÄT FÜR MATHEMATIK, INFORMATIK UND STATISTIK **INSTITUT FÜR INFORMATIK** ARBEITSGRUPPEN MEDIENINFORMATIK UND **MENSCH-MASCHINE-INTERAKT ION** 

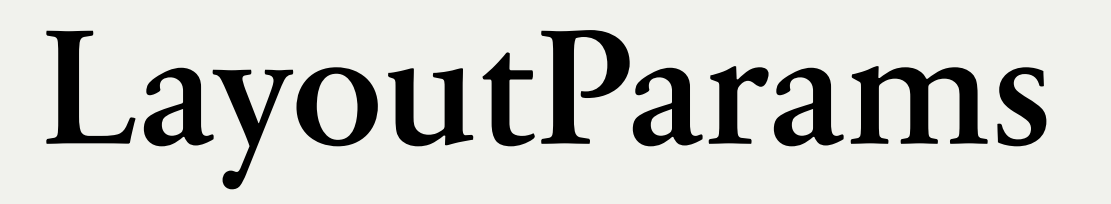

- Every viewgroup class uses a nested class that extends ViewGroup.LayoutParams
	- Contains property types that defines the child's size and position

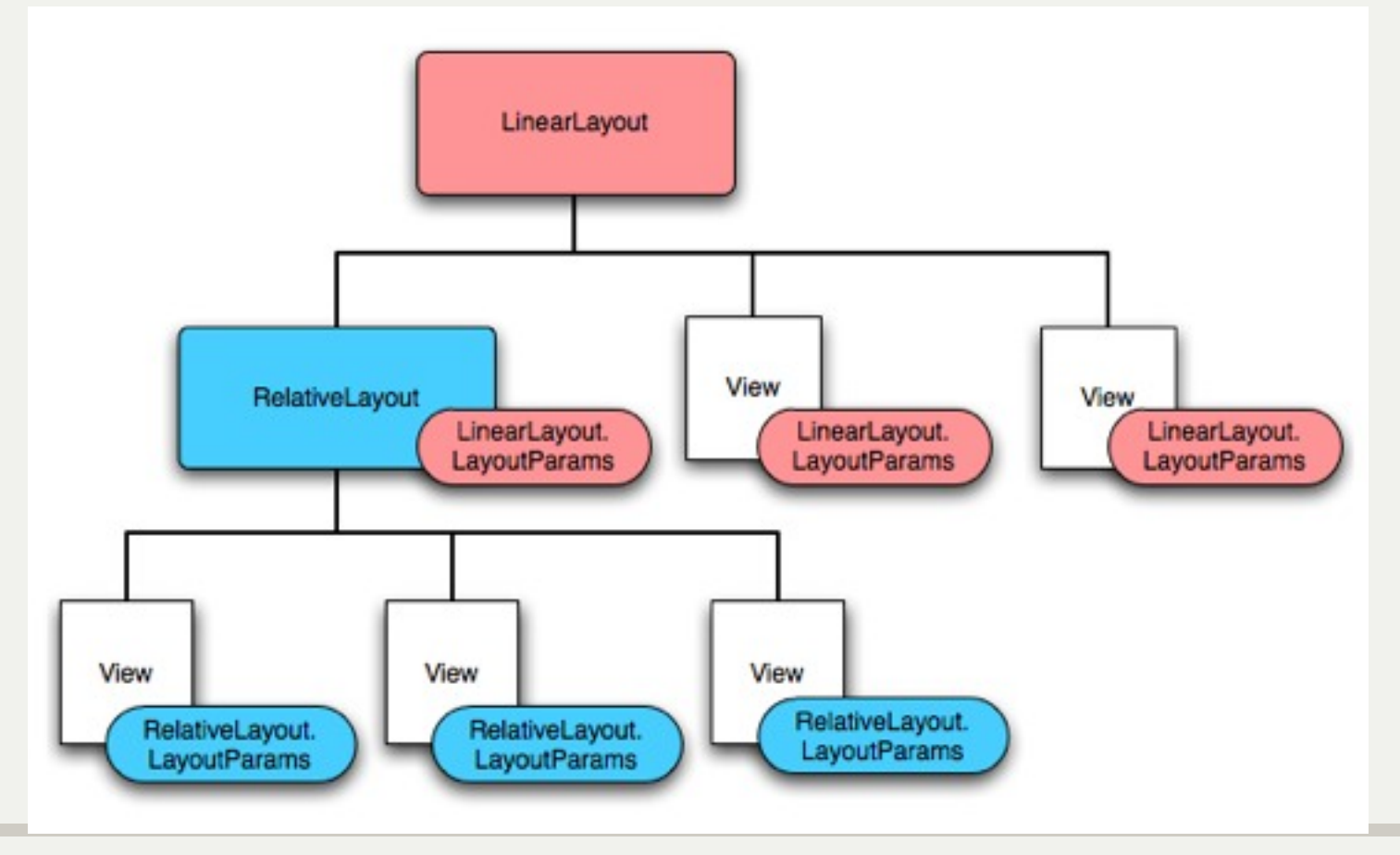

LUDWIG-MAXIMILIANS-MÜNCHEN

FAKULTÄT FÜR MATHEMATIK, INFORMATIK UND STATISTIK **INSTITUT FÜR INFORMATI** ARBEITSGRUPPEN MEDIENINFORMATIK UND **MENSCH-MASCHINE-INTERAKTION** 

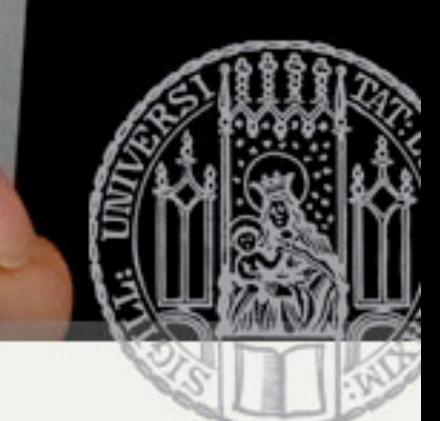

# Programmatic UI Layout

- Programmatic UI Layout
	- Constructing and building the applications UI directly from source code
	- Disadvantage
		- small changes in layout can have a big effect on the source code

```
package com.android.hello;
import android.app.Activity;
import android.os.Bundle;
import android.widget.TextView;
public class HelloAndroid extends Activity {
  /** Called when the activity is first created. */
   GOverride
   public void onCreate (Bundle icicle) {
       super.onCreate(icicle);
       TextView tv = new TextView(this);tv.setText("Hello, Android");
       setContentView(tv);
```
LUDWIG-MAXIMILIANS-UNIVERSITÄT MÜNCHEN

FAKULTÄT FÜR MATHEMATIK, INFORMATIK UND STATISTIK INSTITUT FÜR INFORMATI ARBEITSGRUPPEN MEDIENINFORMATIK UND **MENSCH-MASCHINE-INTERAKTION** 

# Upgrading UI to XML Layout

- •XML-based Layout
	- –Inspired by web development model where the presentation of the application's UI is separated from the logic
	- –Two files to edit
		- Java file application logic
		- XML file user interface

MAXIMILIANS-**UNIVERSITÄT** MÜNCHEN

FAKULTÄT FÜR MATHEMATIK, INFORMATIK UND STATISTIK **INSTITUT FÜR INFORMATIK** ARBEITSGRUPPEN MEDIENINFORMATIK UND **MENSCH-MASCHINE-INTERAKTION** 

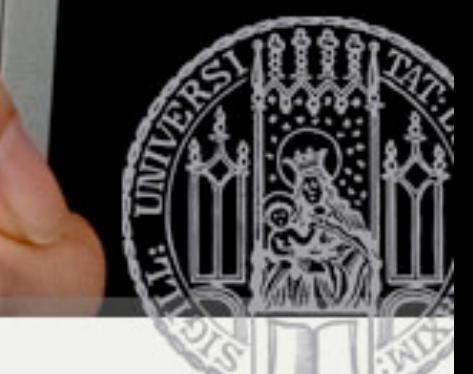

# Upgrading UI to XML Layout

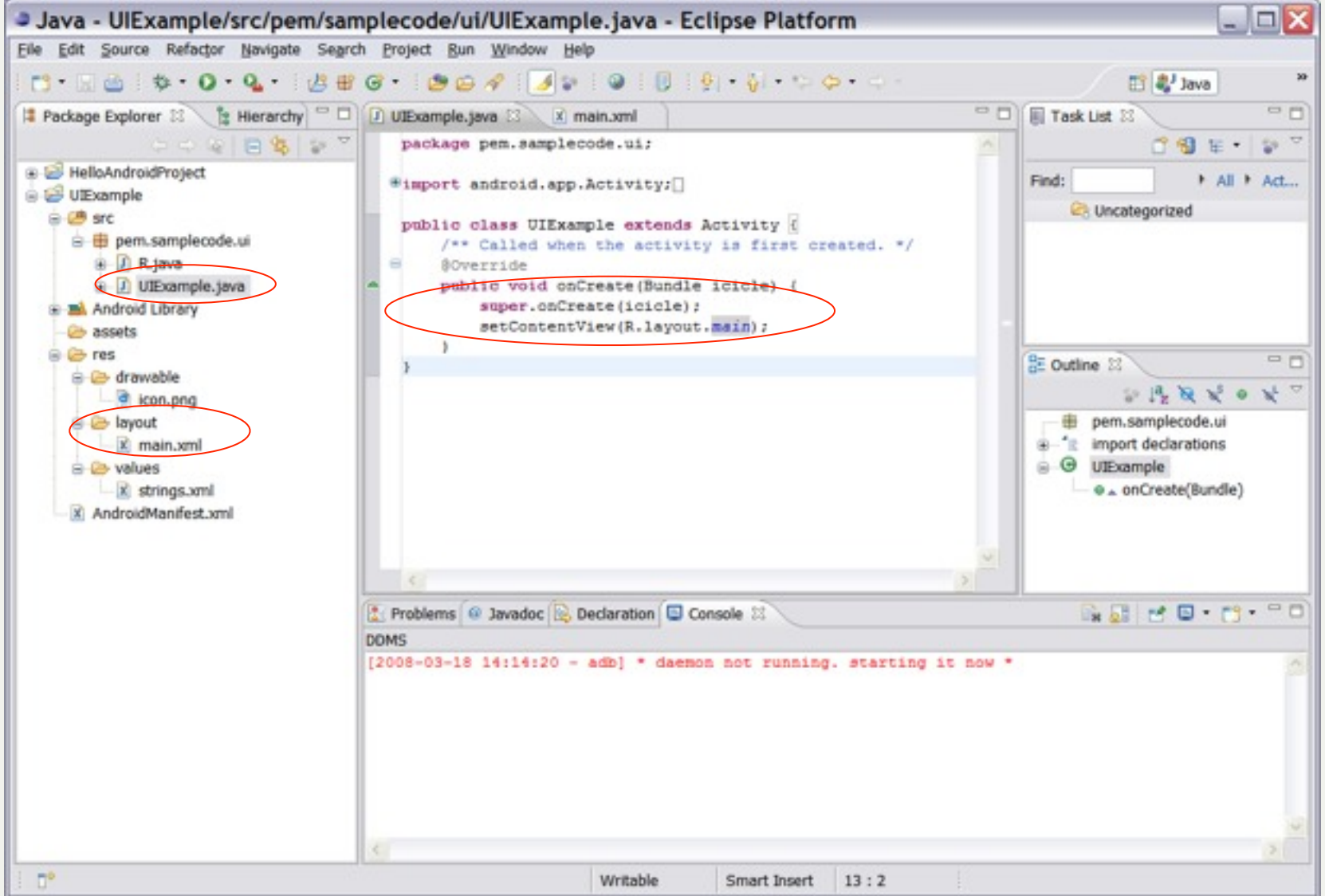

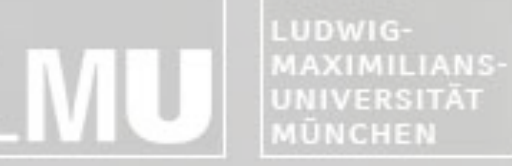

**INSTITUT FÜR INFORMATIK** ARBEITSGRUPPEN MEDIENINFORMATIK UND **MENSCH-MASCHINE-INTERAKTION** 

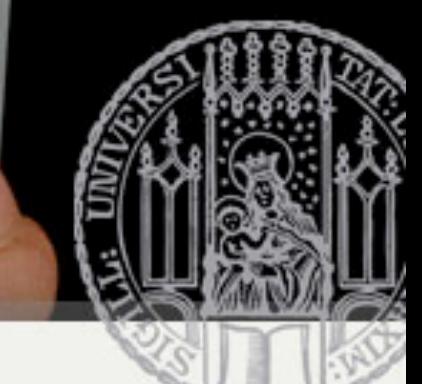

# Upgrading UI to XML Layout

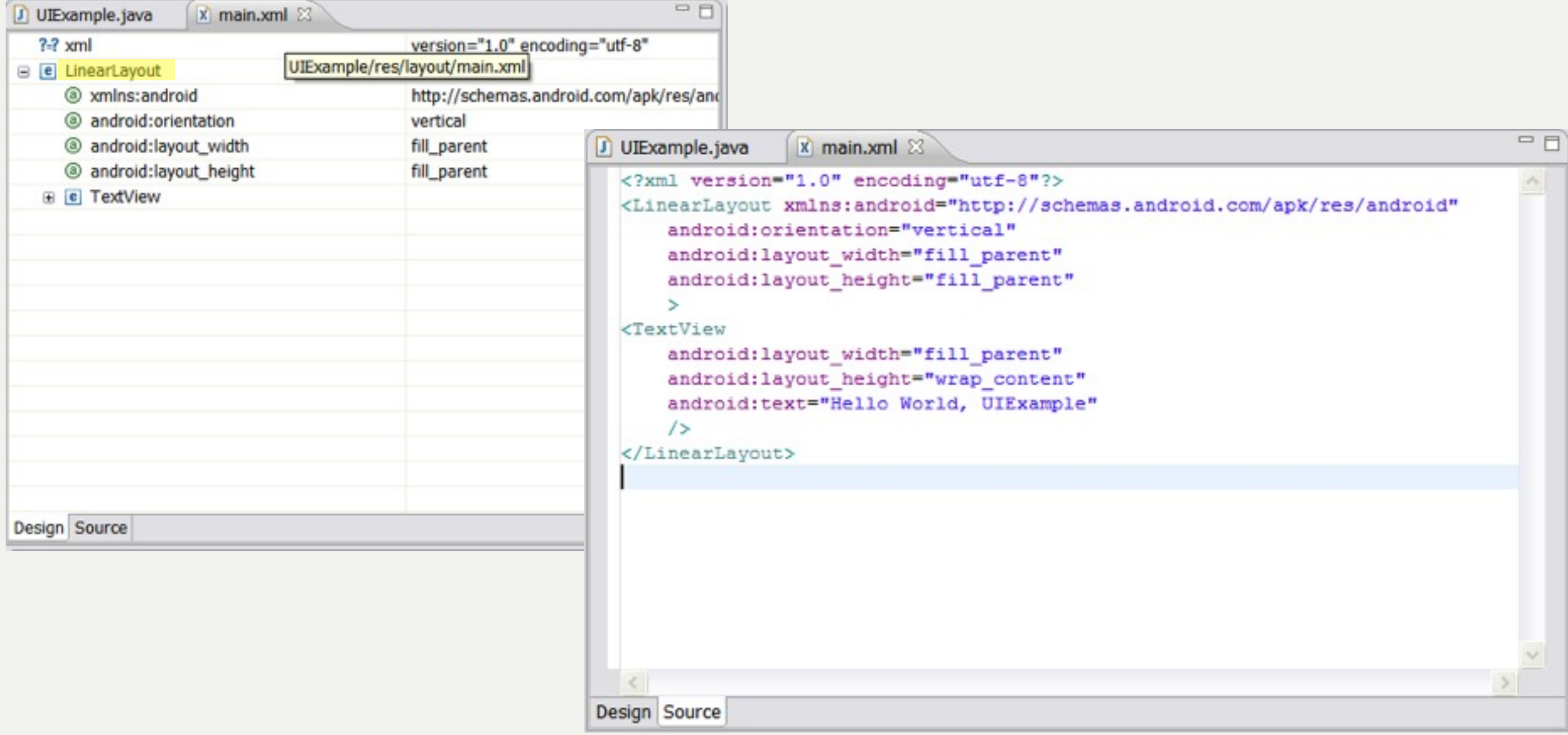

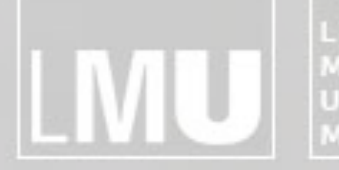

MAXIMILIANS-<br>UNIVERSITÄT<br>MÜNCHEN **ARBEITSGRUPPEN MEDIENINFORMATIK UND<br>MENSCH-MASCHINE-INTERAKTION** 

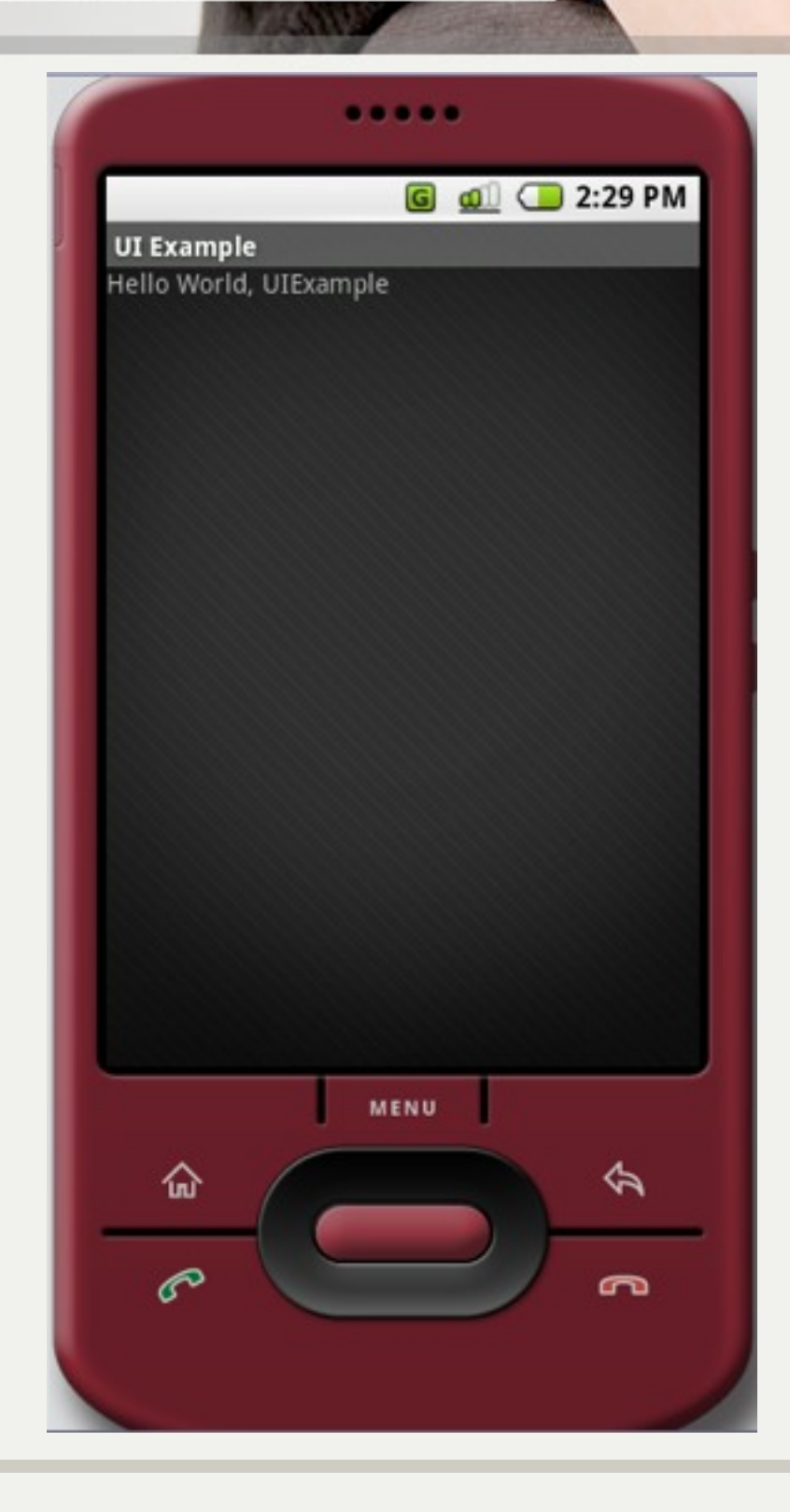

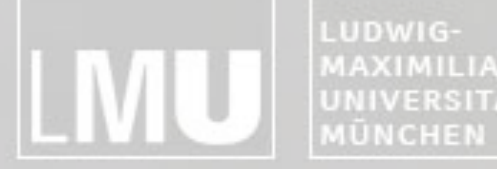

MAXIMILIANS-INSTITUT FÜR INFORMATI **UNIVERSITÄT ARBEITSGRUPPEN MEDIENINFORMATIK UND MENSCH-MASCHINE-INTERAKTION** 

#### Common Layout Objects

#### Implementing a User Interface

MAXIMILIANS-UNIVERSITÄT

FAKULTÄT FÜR MATHEMATIK, INFORMATIK UND STATISTIK **INSTITUT FÜR INFORMATIK** ARBEITSGRUPPEN MEDIENINFORMATIK UND MENSCH-MASCHINE-INTERAKTION

## Common Layout Objects

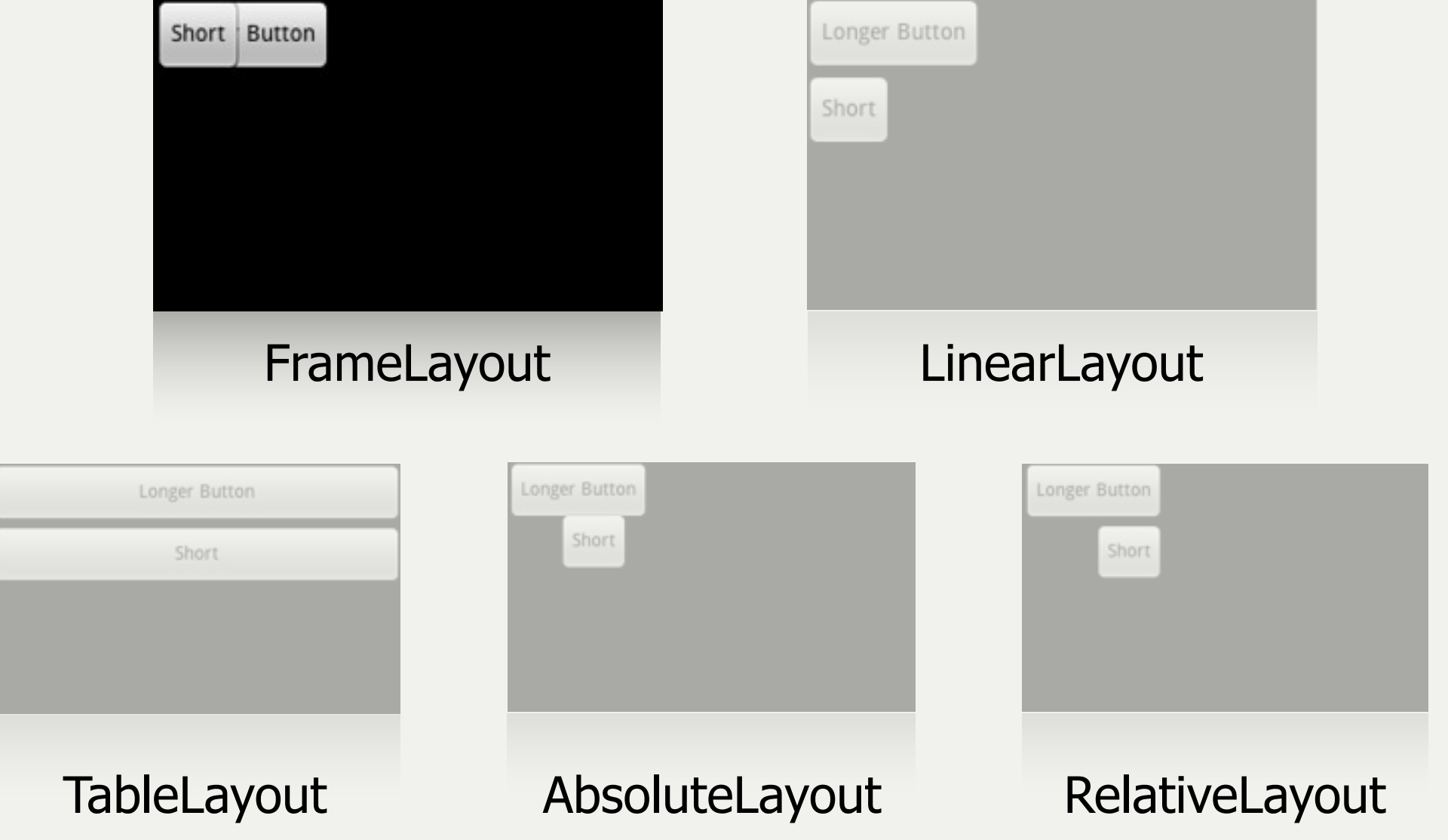

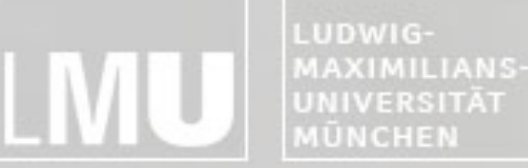

FAKULTÄT FÜR MATHEMATIK, INFORMATIK UND STATISTIK **INSTITUT FUR INFORMAT** ARBEITSGRUPPEN MEDIENINFORMATIK UND **MENSCH-MASCHINE-INTERAKTION** 

# FrameLayout

- •Simplest layout object
- Intended as a blank reserved space on your screen that you can later fill with a single object –Example: a picture that you'll swap out
- •All child elements are pinned to the top left corner of the screen
- •Cannot specify a location for a child element

MAXIMILIANS-UNIVERSITÄT

FAKULTÄT FÜR MATHEMATIK, INFORMATIK UND STATISTIK **INSTITUT FÜR INFORMATIK** ARBEITSGRUPPEN MEDIENINFORMATIK UND MENSCH-MASCHINE-INTERAKTION

## Common Layout Objects

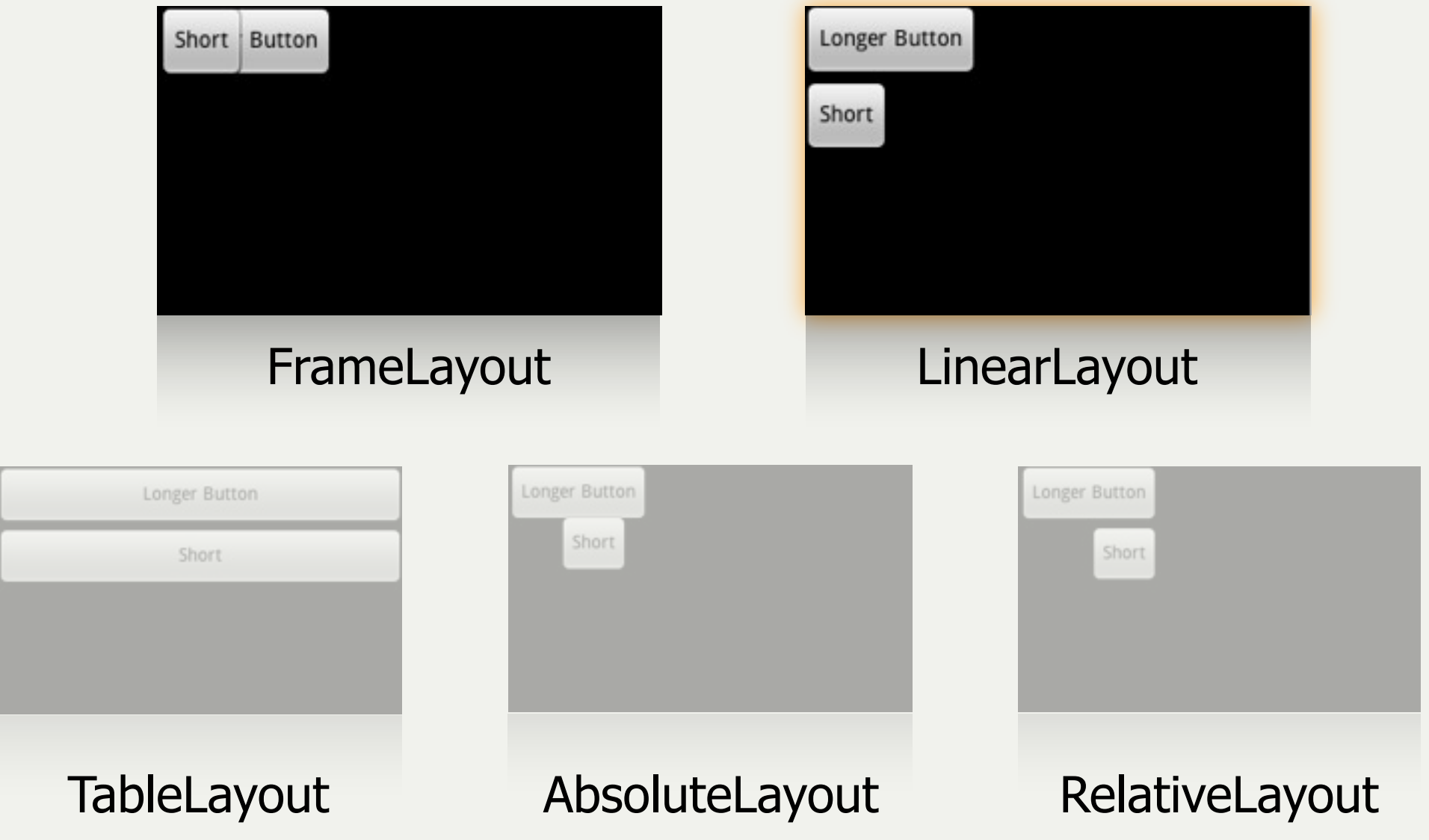

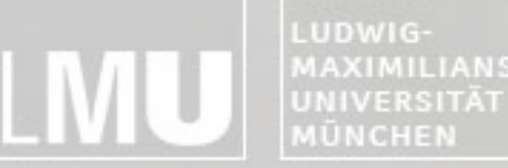

FAKULTÄT FÜR MATHEMATIK, INFORMATIK UND STATISTIK MAXIMILIANS-**INSTITUT FÜR INFORMATI** ARBEITSGRUPPEN MEDIENINFORMATIK UND **MENSCH-MASCHINE-INTERAKTION** 

# LinearLayout

- Aligns all children in a single direction vertically or horizontally
	- All children are stacked one after the other
		- a vertical list will only have one child per row (no matter how wide they are)
		- a horizontal list will only be one row high (the height of the tallest child, plus padding)

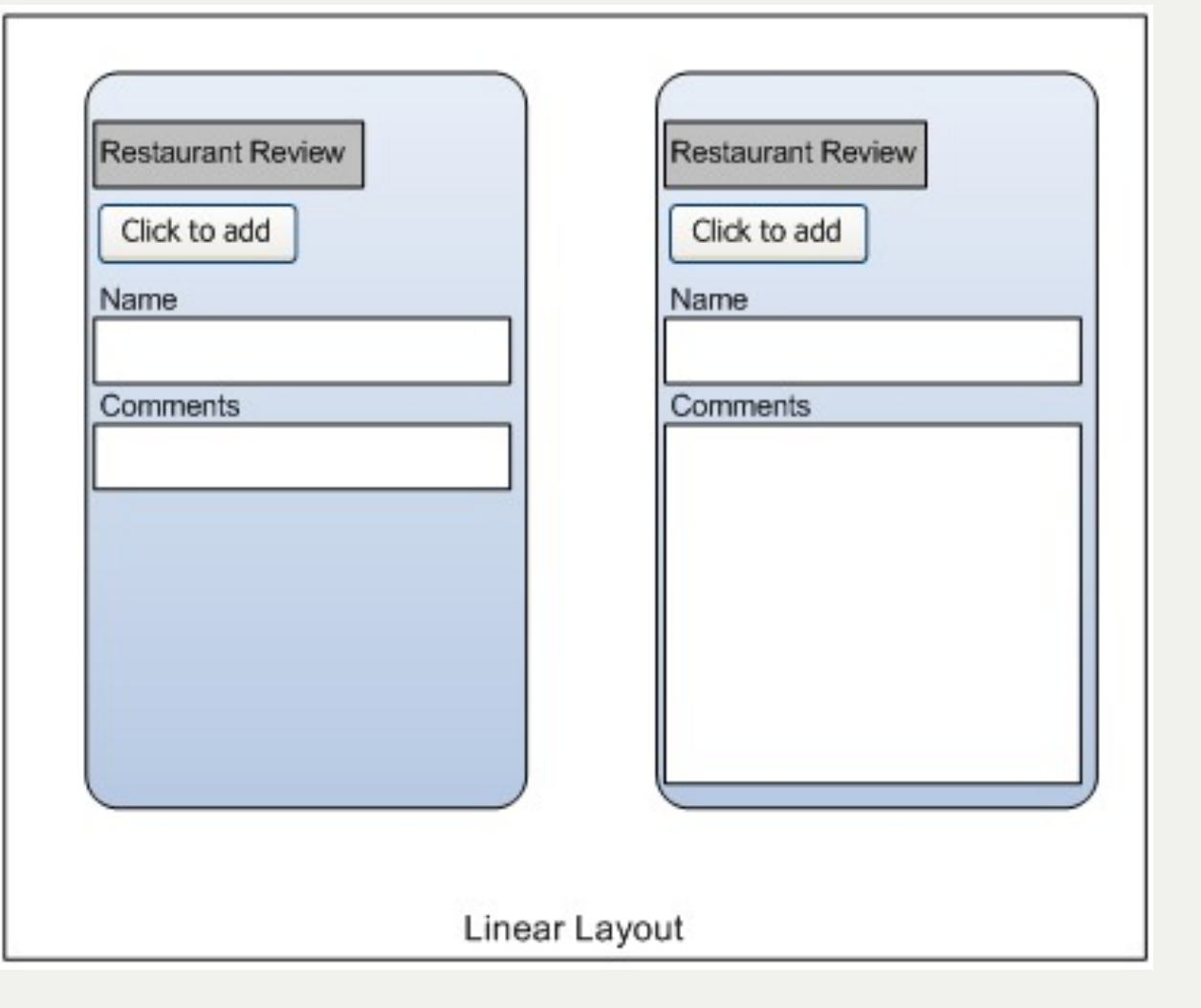

MAXIMILIANS-UNIVERSITÄT MÜNCHEN

FAKULTÄT FÜR MATHEMATIK, INFORMATIK UND STATISTIK **INSTITUT FÜR INFORMATIK** ARBEITSGRUPPEN MEDIENINFORMATIK UND MENSCH-MASCHINE-INTERAKTION

## Common Layout Objects

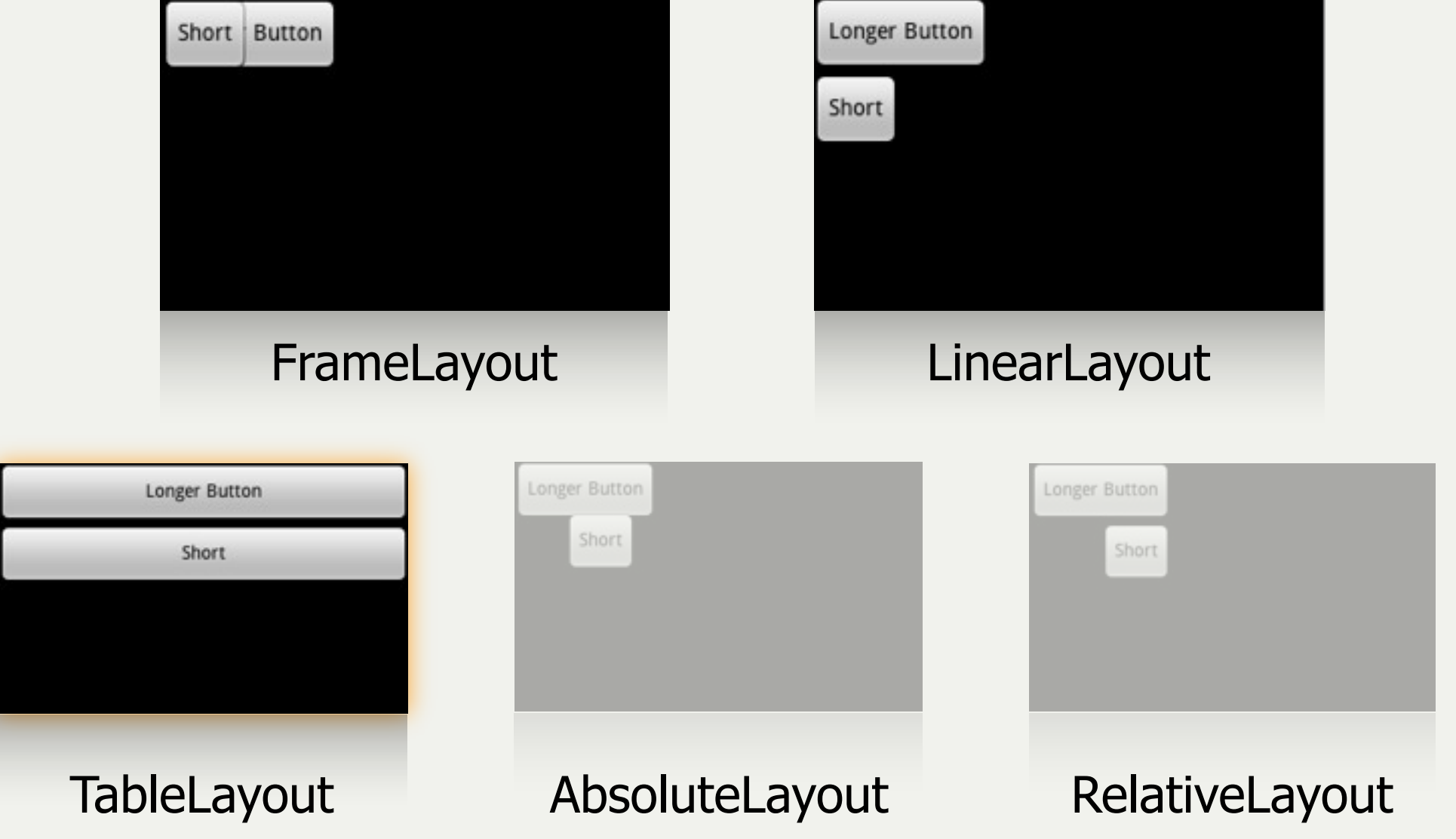

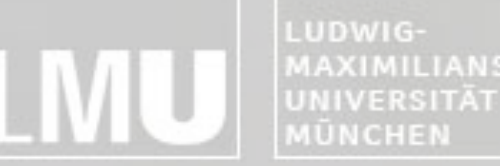

FAKULTÄT FÜR MATHEMATIK, INFORMATIK UND STATISTIK MAXIMILIANS-INSTITUT FÜR INFORMATI ARBEITSGRUPPEN MEDIENINFORMATIK UND **MENSCH-MASCHINE-INTERAKTION** 

# TableLayout

- Positions its children into rows and columns
- Does not display border lines for their rows, columns, or cells
- Cells cannot span columns, as they can in HTML

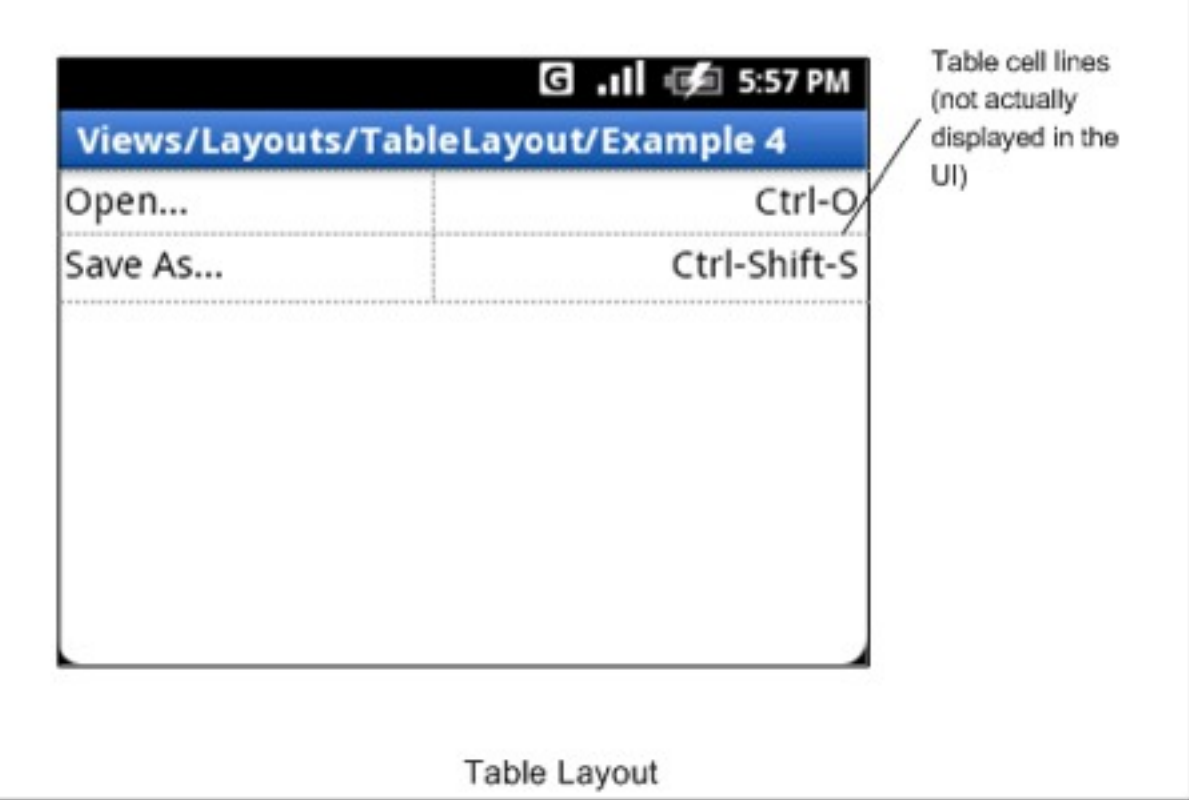

LUDWIG-MAXIMILIANS-**UNIVERSITÄT MÜNCHEN** 

**INSTITUT FÜR INFORMATIK** ARBEITSGRUPPEN MEDIENINFORMATIK UND **MENSCH-MASCHINE-INTERAKTION** 

## Common Layout Objects

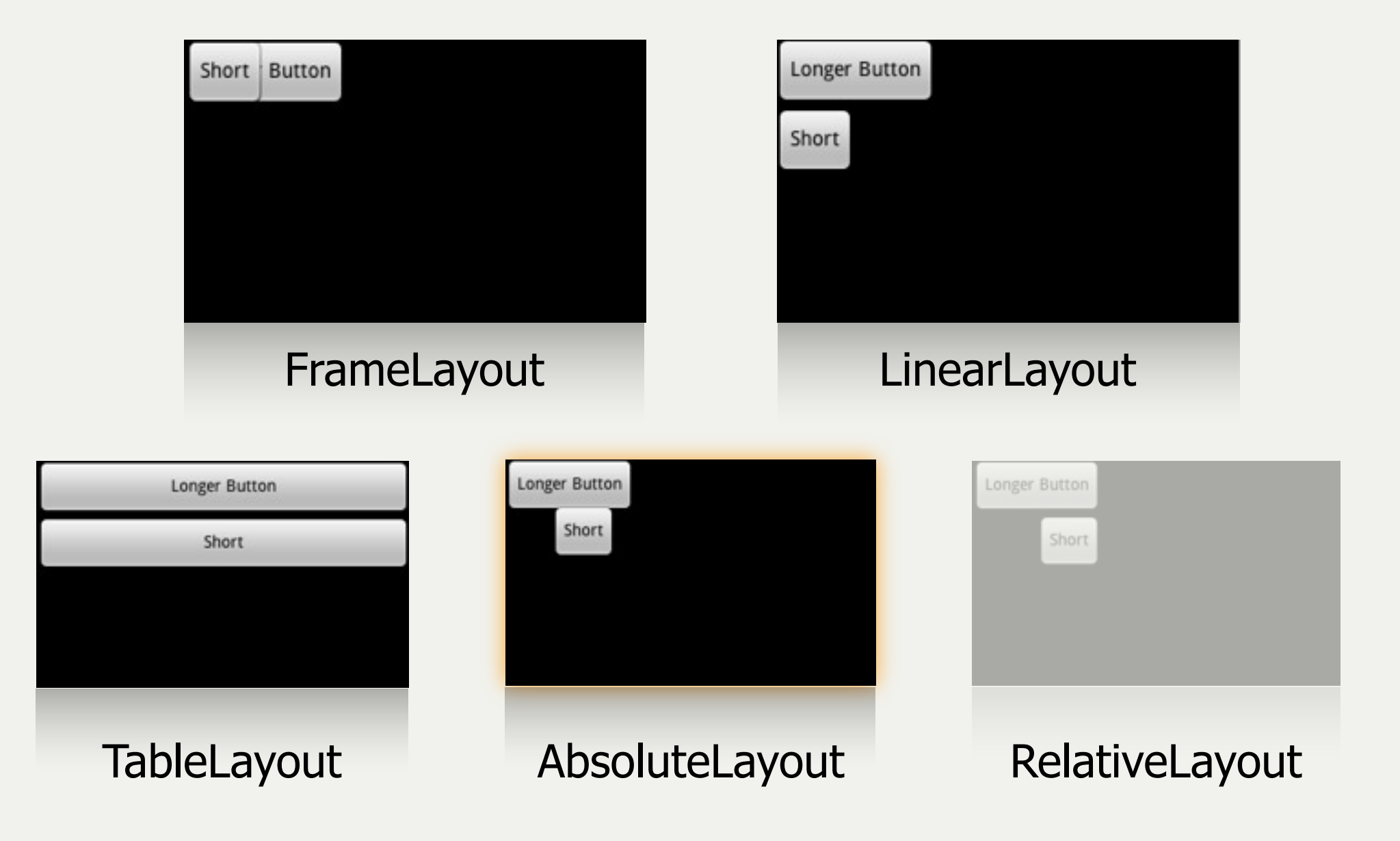

LUDWIG-**MAXIMILIANS-**UNIVERSITÄT **IÜNCHEN** 

FAKULTÄT FÜR MATHEMATIK, INFORMATIK UND STATISTIK **INSTITUT FUR INFORM/** ARBEITSGRUPPEN MEDIENINFORMATIK UND **MENSCH-MASCHINE-INTERAKTION** 

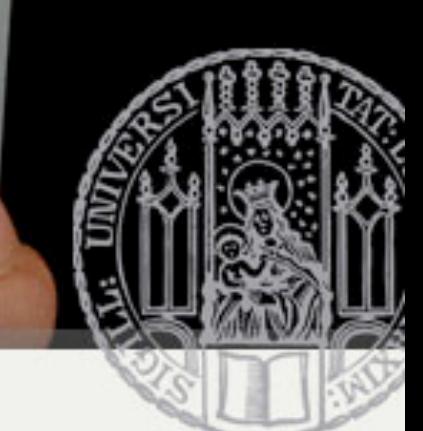

# Absolute Layout

- Enables children to specify exact x/y coordinates to display on the screen
	- (0,0) is the upper left corner
	- Values increase as you move down or to the right
- Overlapping elements are allowed (although not recommended)
- NOTE:
	- It is generally recommended NOT to use AbsoluteLayout UNLESS you have good reasons to use it
	- It is because it is fairly rigid and does not work well with different device displays

LUDWIG-MAXIMILIANS-**UNIVERSITÄT MÜNCHEN** 

**INSTITUT FÜR INFORMATIK** ARBEITSGRUPPEN MEDIENINFORMATIK UND **MENSCH-MASCHINE-INTERAKTION** 

## Common Layout Objects

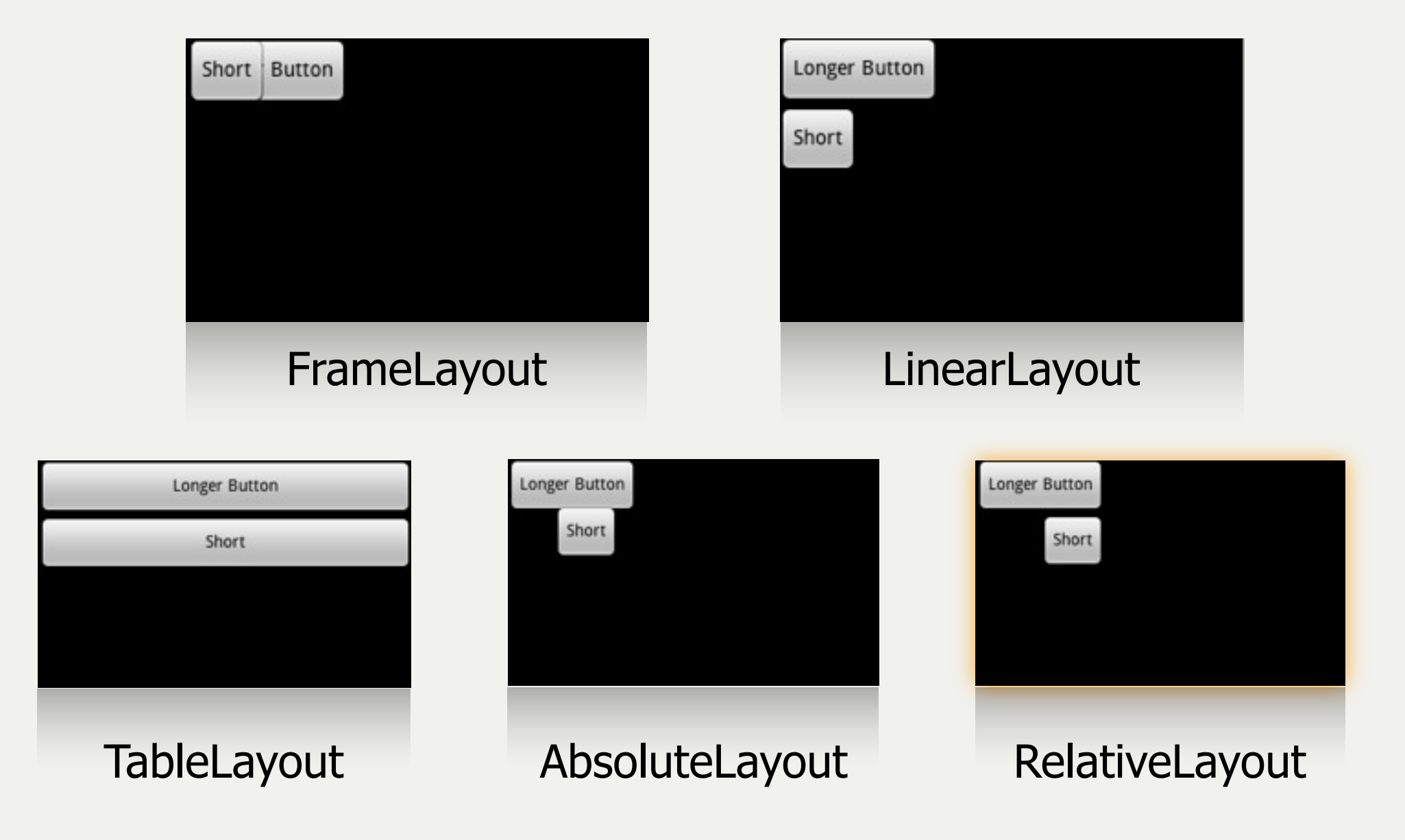

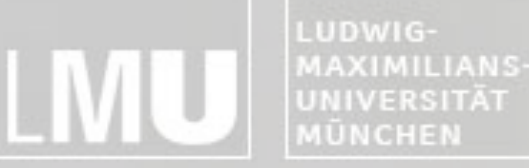

parent

FAKULTÄT FÜR MATHEMATIK, INFORMATIK UND STATISTIK INSTITUT FÜR INFORMATIK ARBEITSGRUPPEN MEDIENINFORMATIK UND **MENSCH-MASCHINE-INTERAKTION** 

# RelativeLayout

. Lets children specify their position relative to each other (specified by ID), or to the

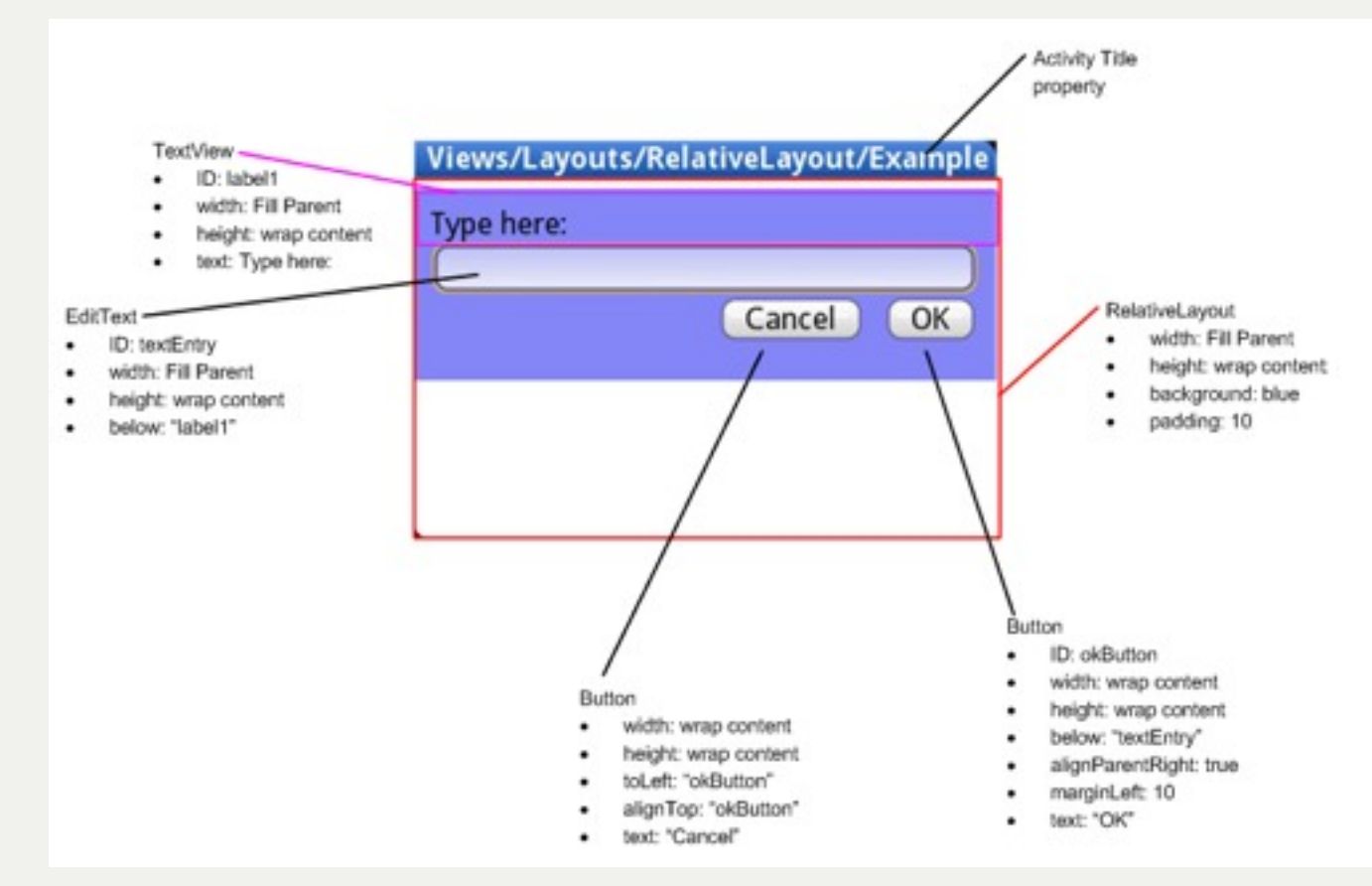

MAXIMILIANS-UNIVERSITÄT **MÜNCHEN** 

FAKULTÄT FÜR MATHEMATIK, INFORMATIK UND STATISTIK **INSTITUT FÜR INFORMATIK** ARBEITSGRUPPEN MEDIENINFORMATIK UND **MENSCH-MASCHINE-INTERAKTION** 

#### Important Layout Paramters Allgemein:

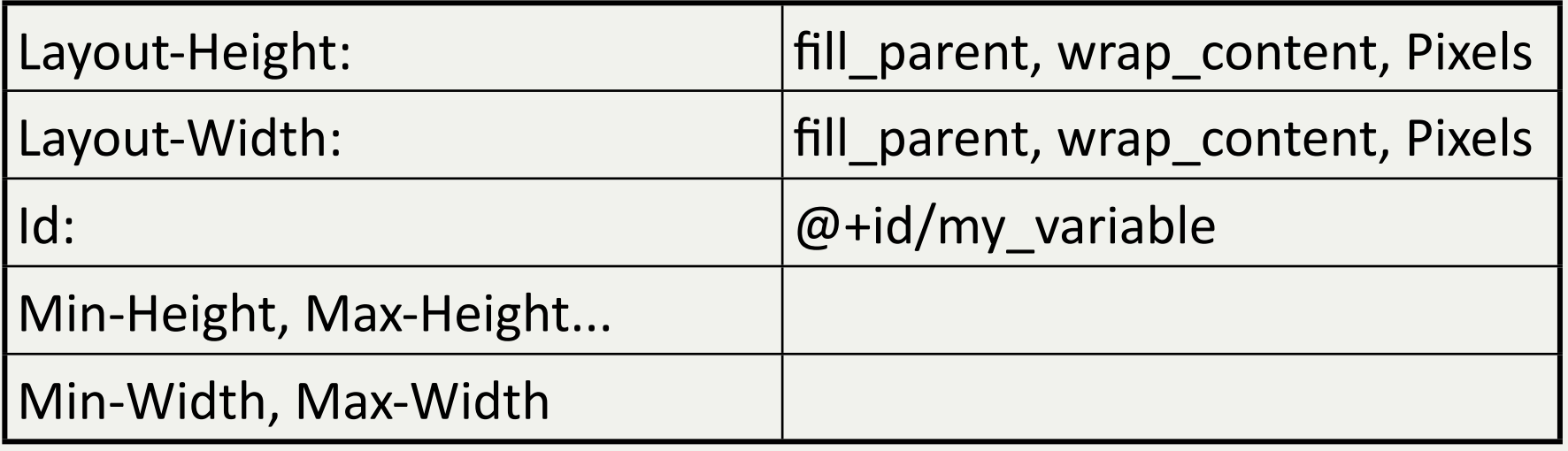

#### Speziell:

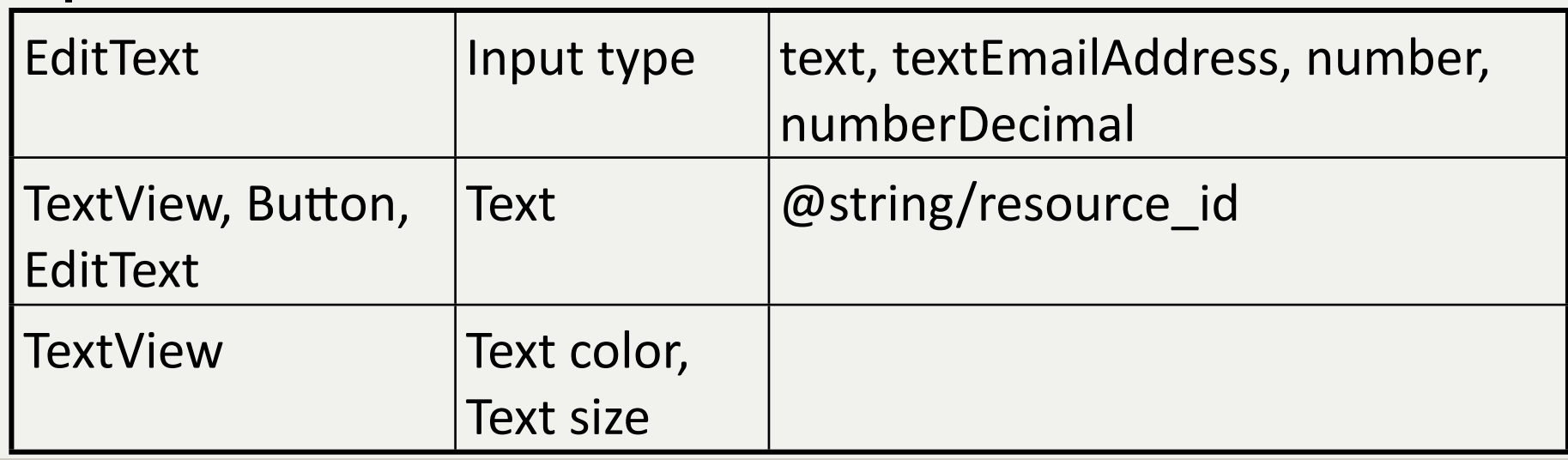

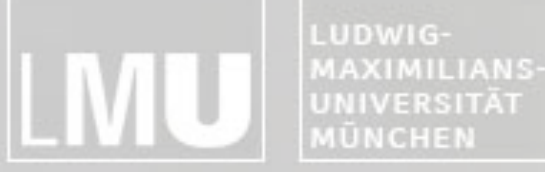

**INSTITUT FÜR INFORMATIK** ARBEITSGRUPPEN MEDIENINFORMATIK UND MENSCH-MASCHINE-INTERAKTION

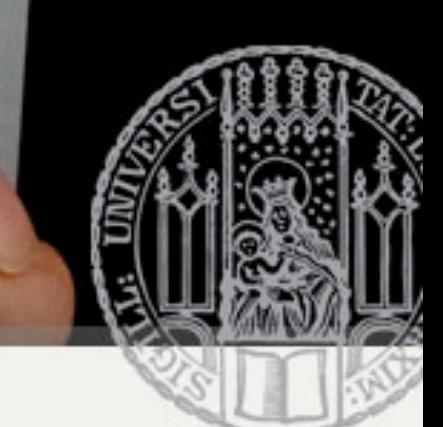

## Online Reference

#### http://developer.android.com/guide/tutorials/views/index.html

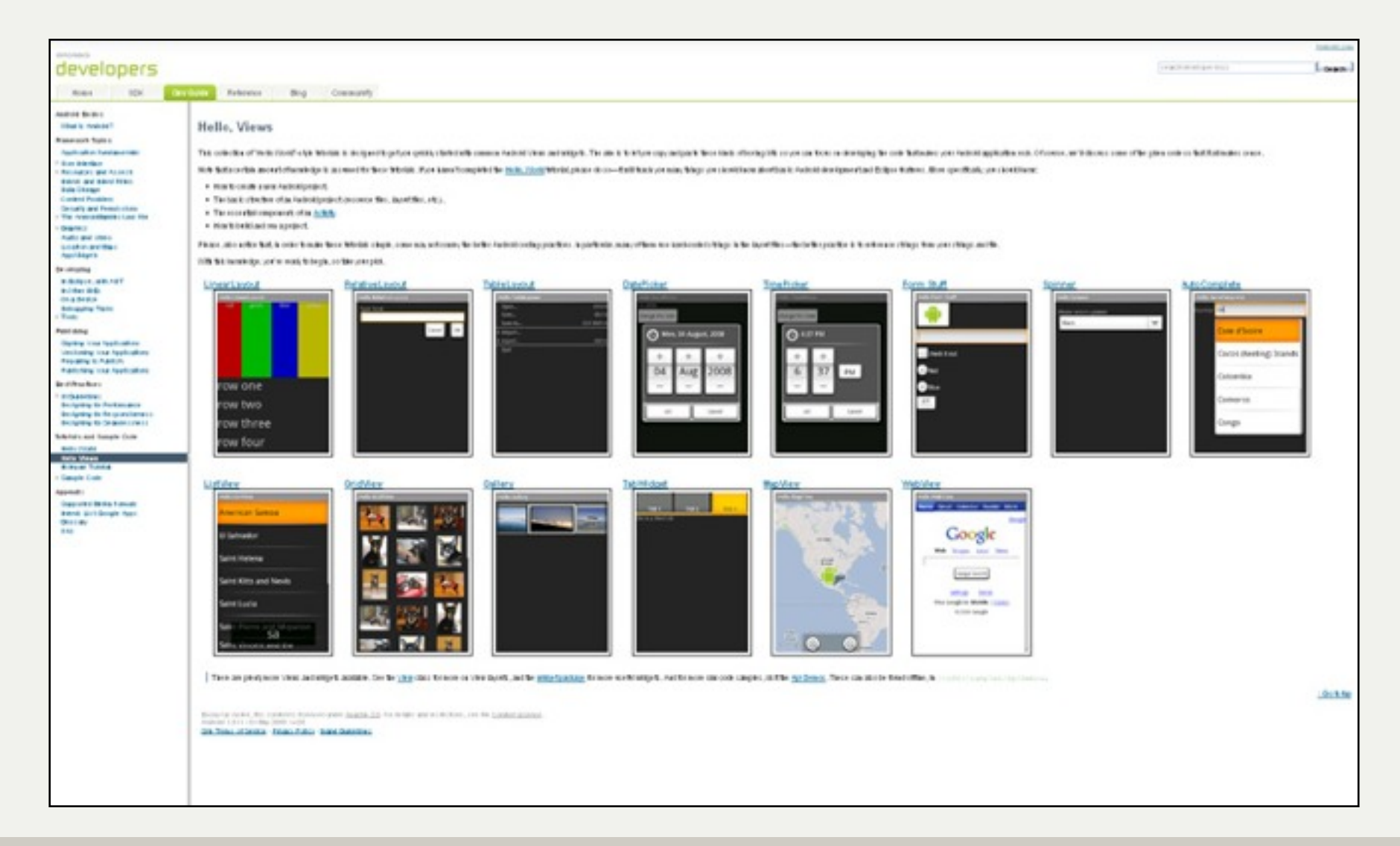

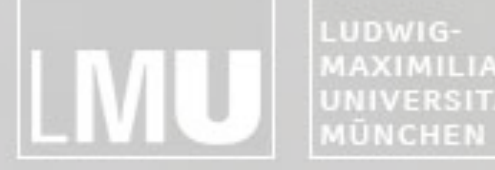

MAXIMILIANS-INSTITUT FÜR INFORMATI **UNIVERSITÄT** ARBEITSGRUPPEN MEDIENINFORMATIK UND **MENSCH-MASCHINE-INTERAKTION** 

#### Hooking into a Screen Element

#### Implementing a User Interface

LUDWIG-MAXIMILIANS-**UNIVERSITÄT MÜNCHEN** 

FAKULTÄT FÜR MATHEMATIK, INFORMATIK UND STATISTIK **INSTITUT FÜR INFORMATIK** ARBEITSGRUPPEN MEDIENINFORMATIK UND **MENSCH-MASCHINE-INTERAKTION** 

#### Hooking into a Screen Element

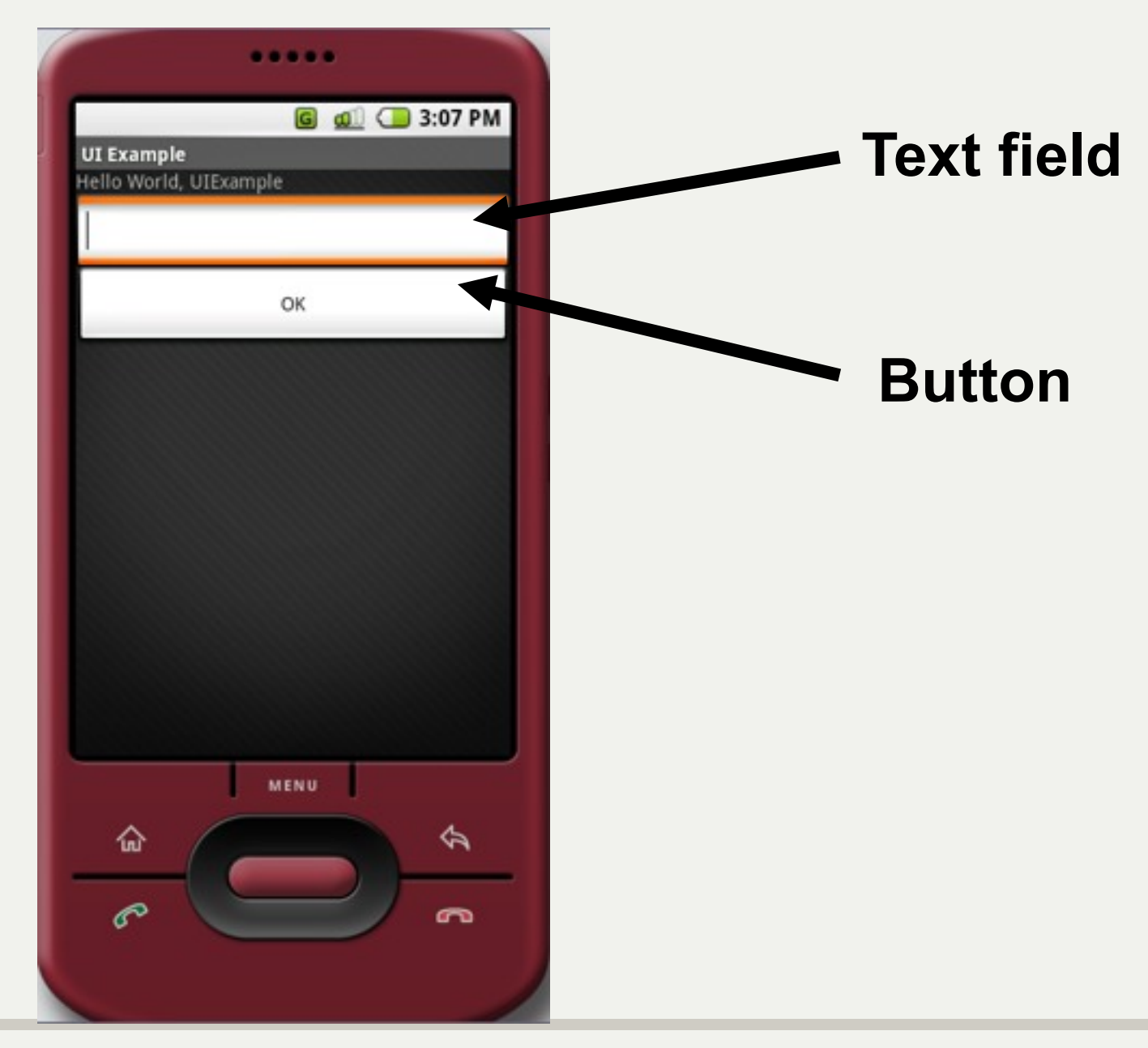

#### **Hooking into a Screen Element**

MENSCH-MASCHINE-INTERAKTION

MÜNCHEN

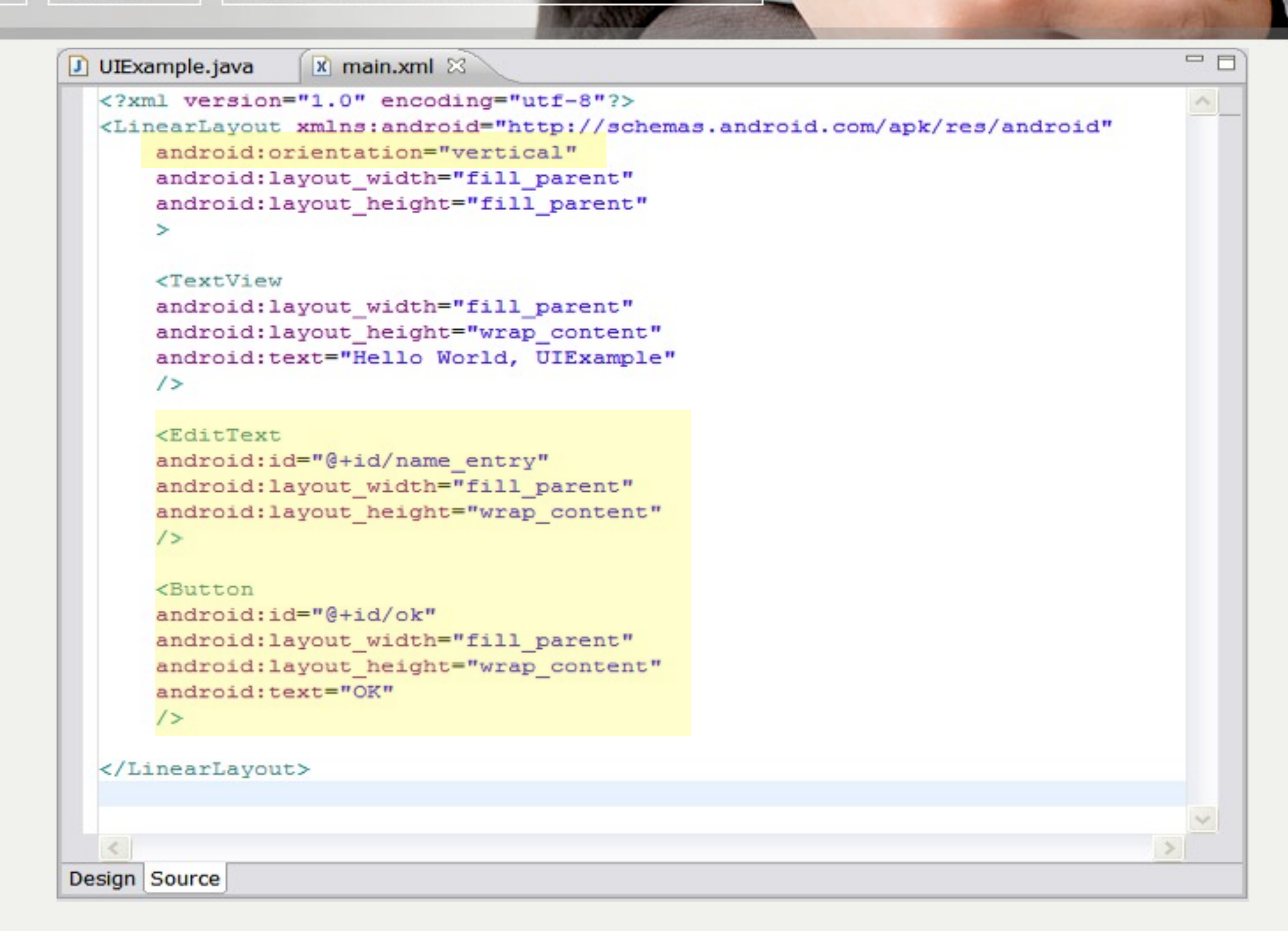

#### **Hooking into a Screen Element**

<E android:id="@+id/name entry" android: layout height="wra content  $1\overline{ }$ **<Button** android:id="@+id/ok android: layout wid n="fill parent"

android: layout he ght="wrap content" android:text="  $1\frac{1}{2}$ 

**AÜNCHEN** 

Any String value (no spaces)

**@+id** syntax**:** Creates a resource number in the R class (R.java file) if one doesn't exist, or uses it if it does exist.

MAXIMILIANS-**UNIVERSITÄT** MÜNCHEN

**INSTITUT FÜR INFORMATIK ARBEITSGRUPPEN MEDIENINFORMATIK UND MENSCH-MASCHINE-INTERAKTION** 

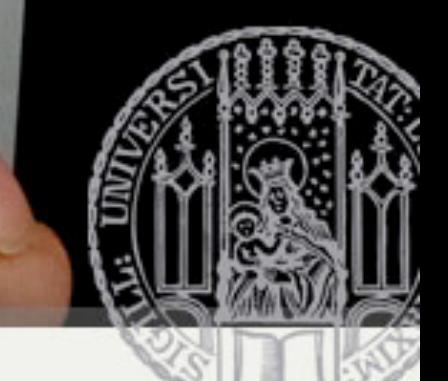

## Hooking into a Screen Element

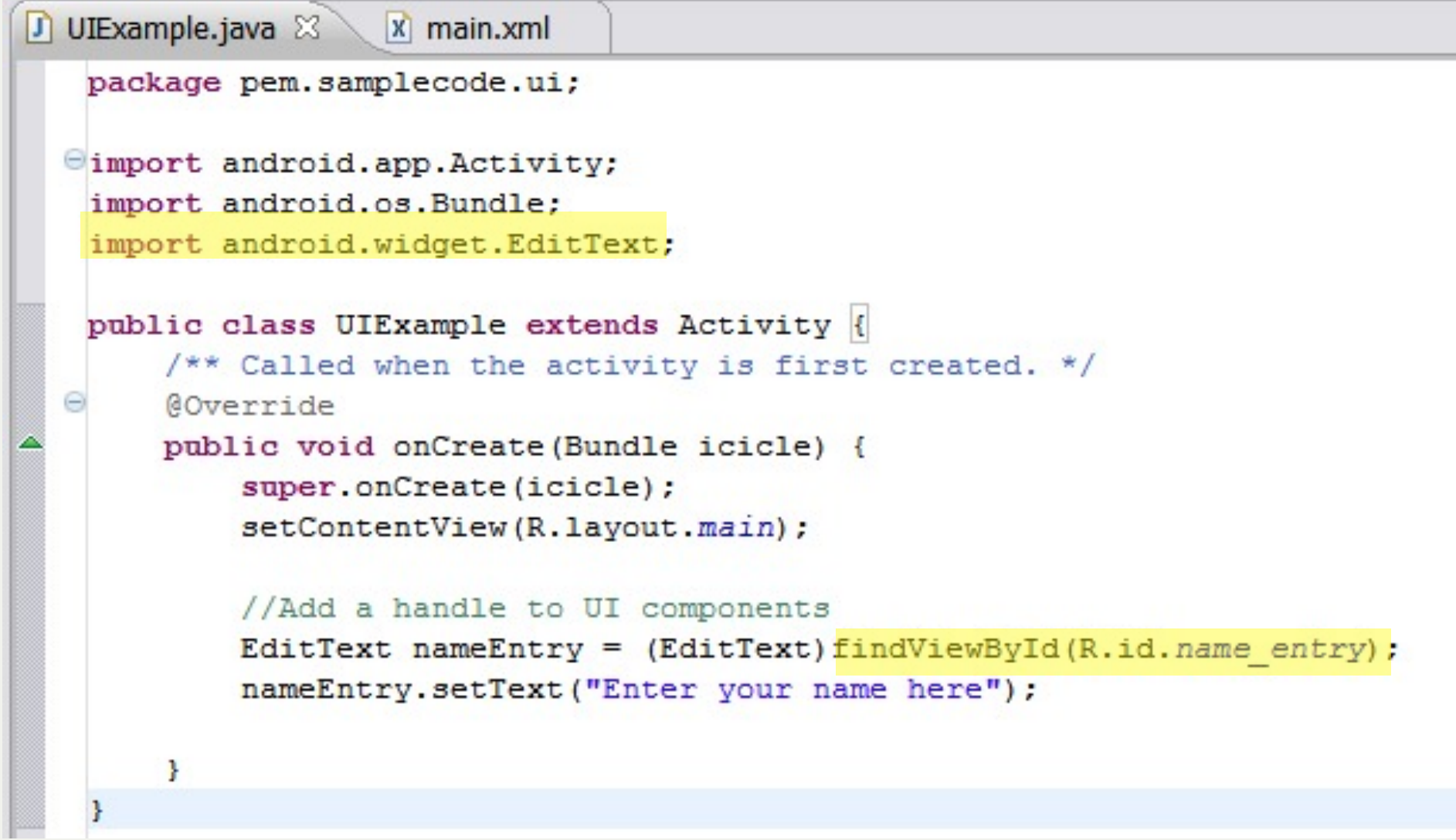

#### Hooking into a Screen Element

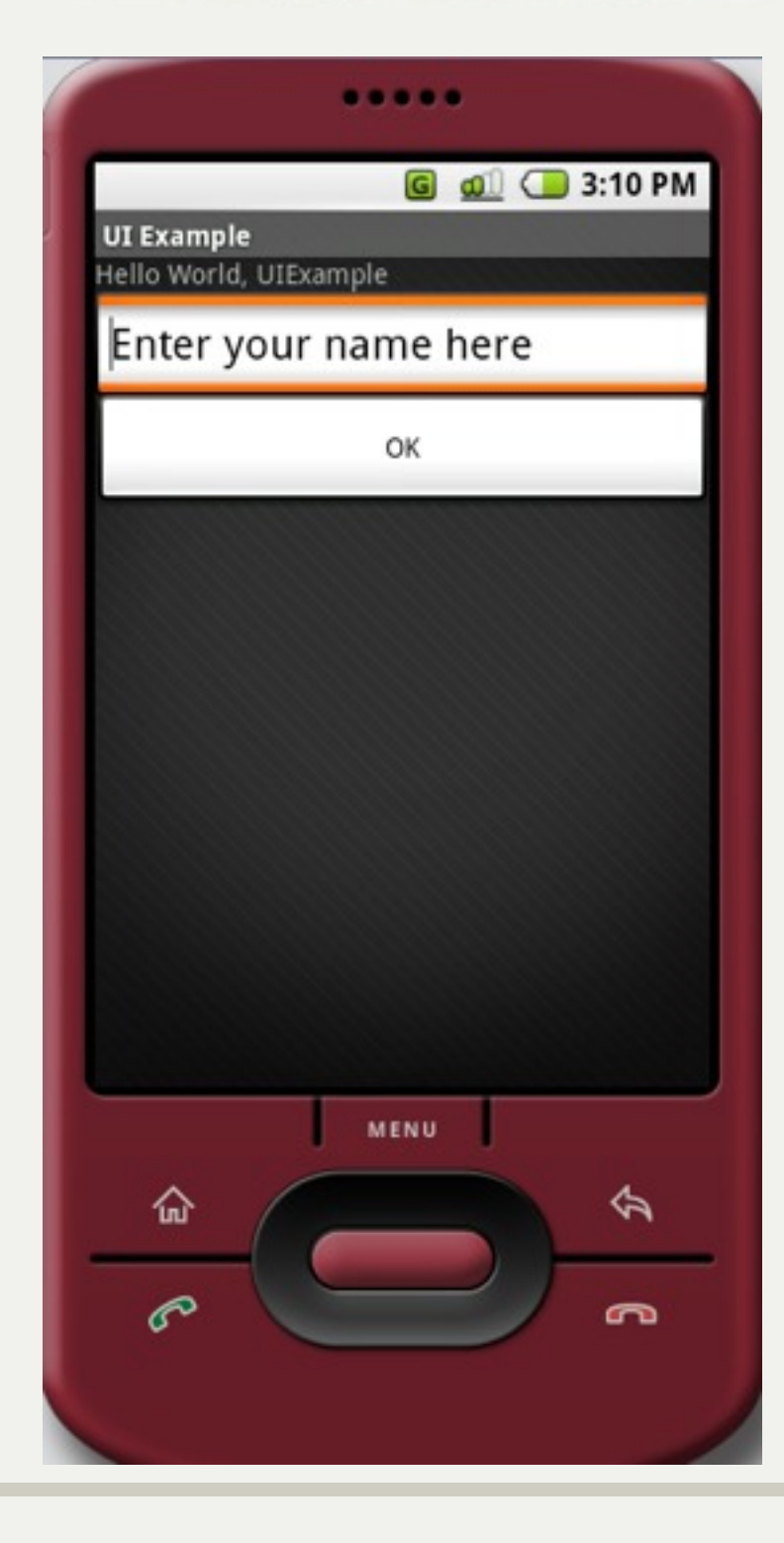

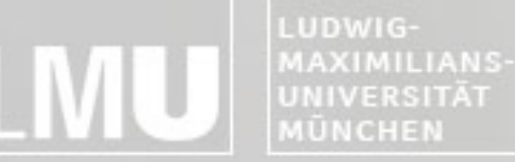

FAKULTÄT FÜR MATHEMATIK, INFORMATIK UND STATISTIK **INSTITUT FÜR INFORMATIK** ARBEITSGRUPPEN MEDIENINFORMATIK UND **MENSCH-MASCHINE-INTERAKTION** 

## Listening for UI Notifications

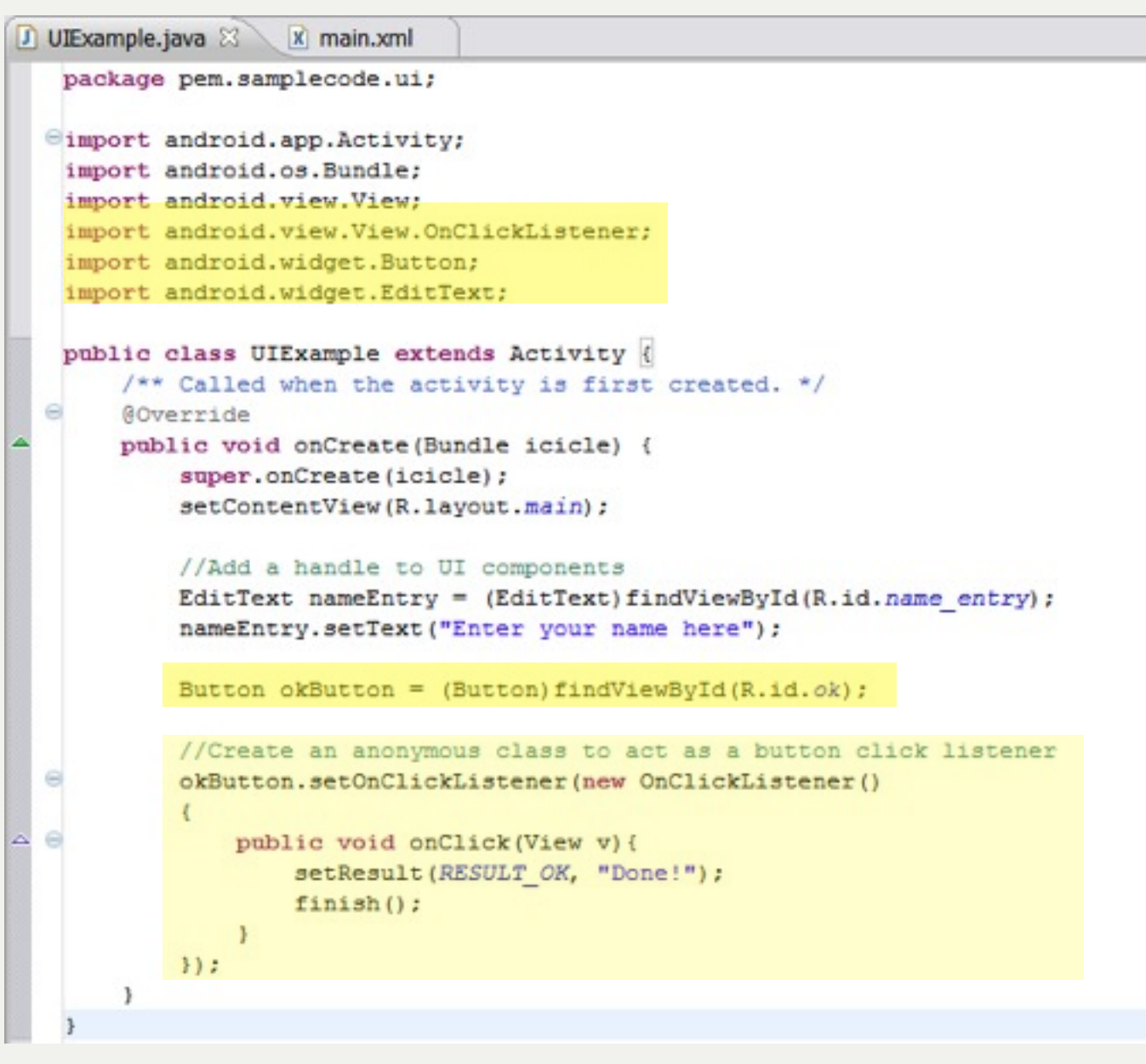

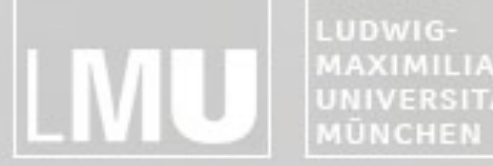

MAXIMILIANS-**INSTITUT FÜR INFORMATIK UNIVERSITÄT** ARBEITSGRUPPEN MEDIENINFORMATIK UND **MENSCH-MASCHINE-INTERAKTION** 

#### Resource Folders and Localization

#### Implementing a User Interface

LUDWIG-MAXIMILIANS-UNIVERSITÄT **MÜNCHEN** 

INSTITUT FÜR INFORMATI ARBEITSGRUPPEN MEDIENINFORMATIK UND **MENSCH-MASCHINE-INTERAKT ON** 

#### Resource Folders

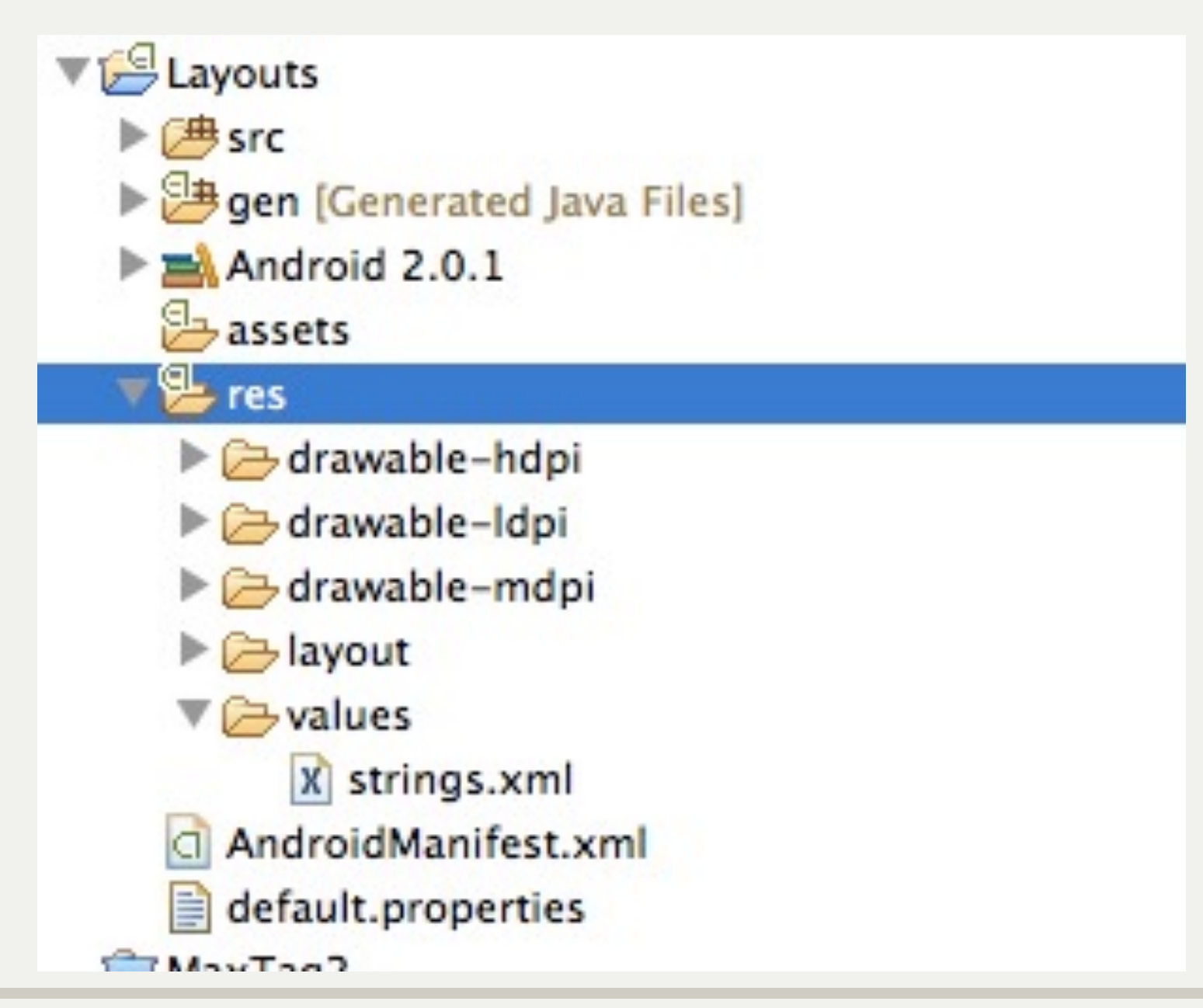

LUDWIG-MAXIMILIANS-UNIVERSITÄT MÜNCHEN

FAKULTÄT FÜR MATHEMATIK, INFORMATIK UND STATISTIK INSTITUT FÜR INFORMATI ARBEITSGRUPPEN MEDIENINFORMATIK UND **MENSCH-MASCHINE-INTERAKTION** 

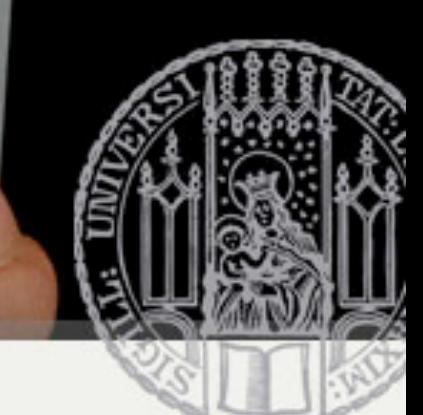

## Resource Folders

- Folder structure is automatically parsed into Resource-File @/\* AUTO-GENERATED FILE. DO NOT MODIFY.I.
- . Do not modify this file!

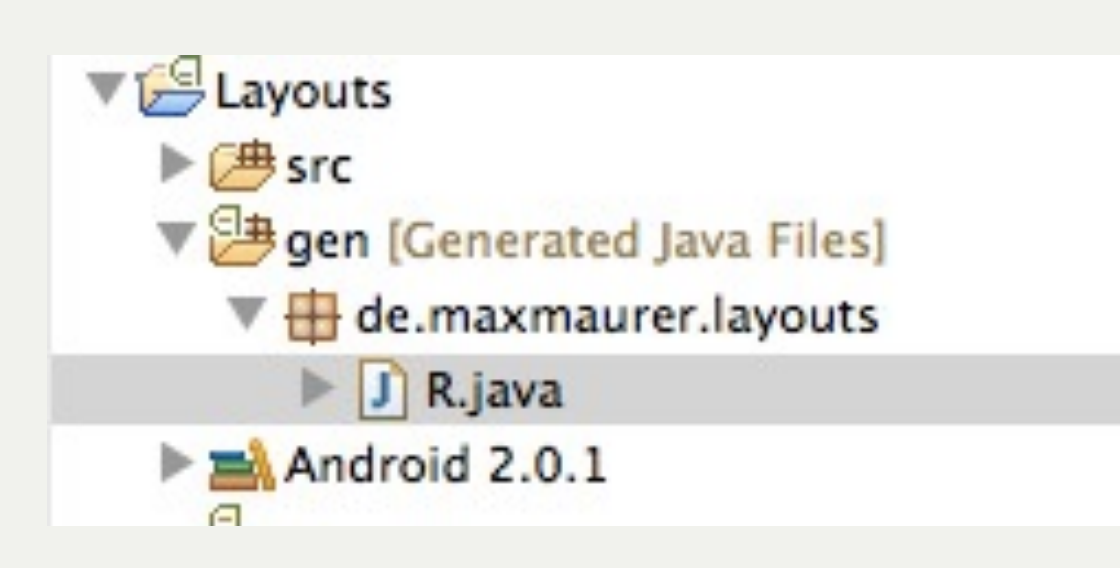

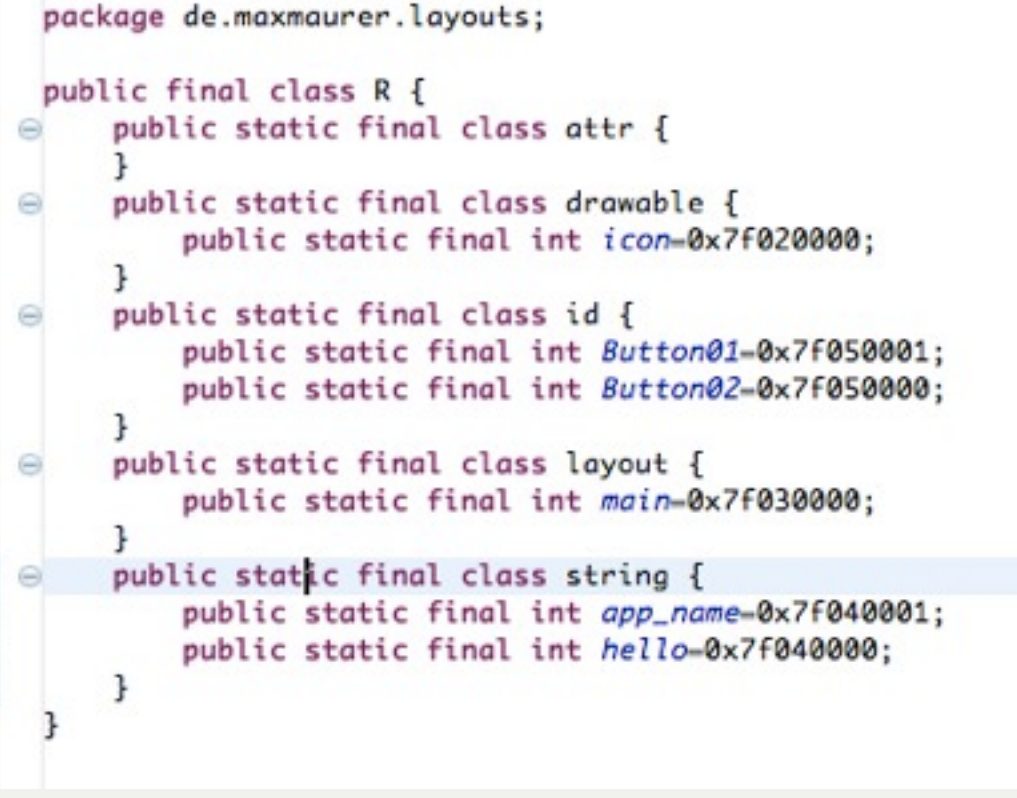

LUDWIG-**MAXIMILIANS** UNIVERSITÄT MÜNCHEN

FAKULTÄT FÜR MATHEMATIK, INFORMATIK UND STATISTIK **INSTITUT FUR INFOR ARBEITSGRUPPEN MEDIENINFORMATIK UND MENSCH-MASCHINE-INTERAKT** 

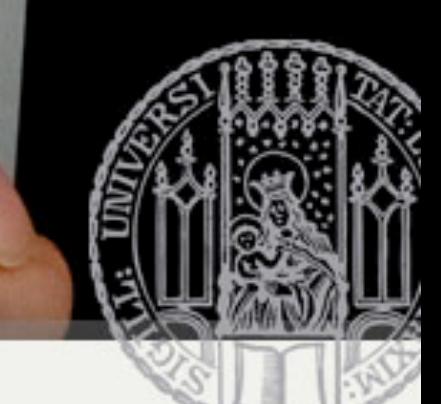

## Resource Folders

- Separate storage of Strings and Graphics
- Makes it easier to modify software parts
- Resources are accessed via "R.java"

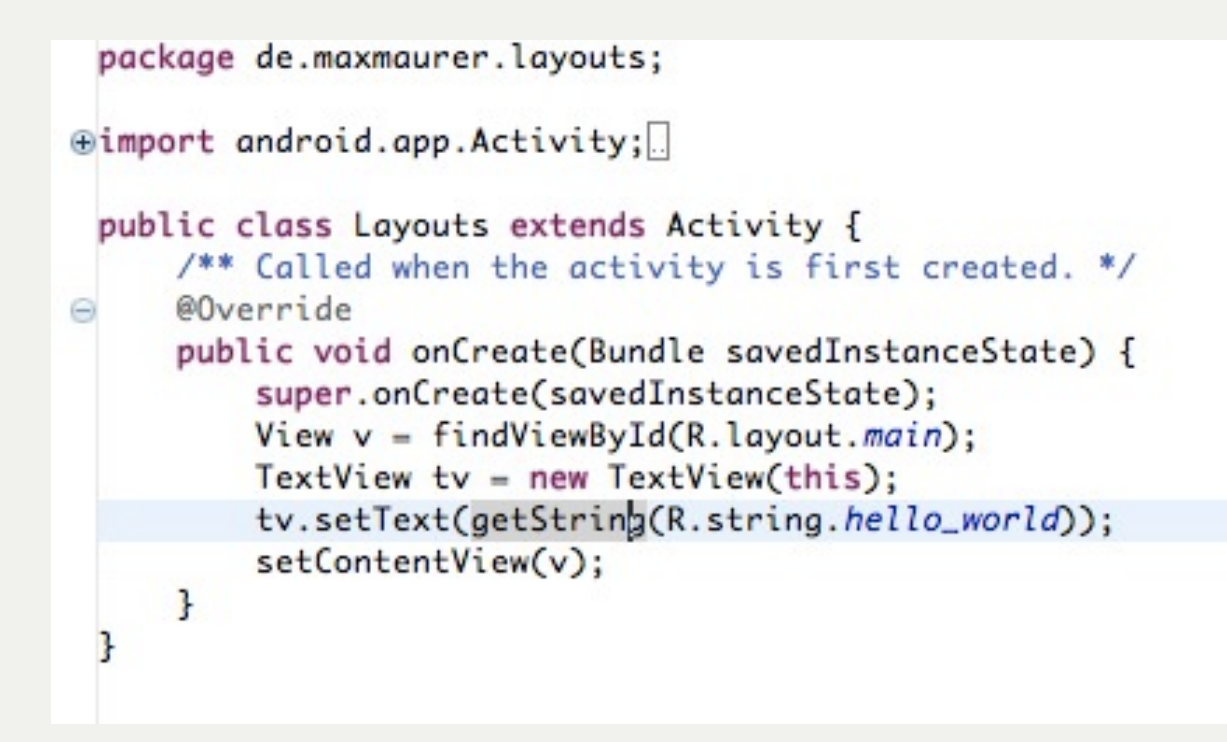

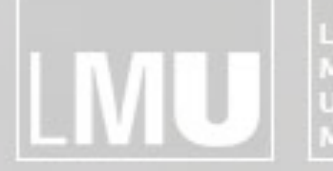

MAXIMILIANS-<br>UNIVERSITÄT<br>MÜNCHEN **INSTITUT FÜR INFORMATIK** ARBEITSGRUPPEN MEDIENINFORMATIK UND **MENSCH-MASCHINE-INTERAKTION** 

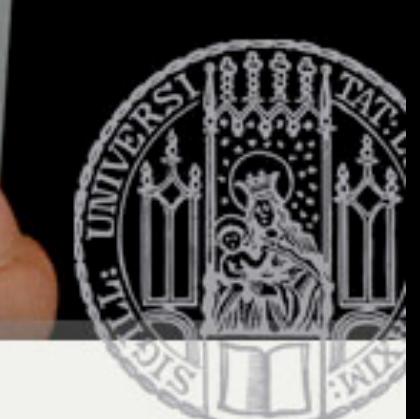

#### Resource Folders

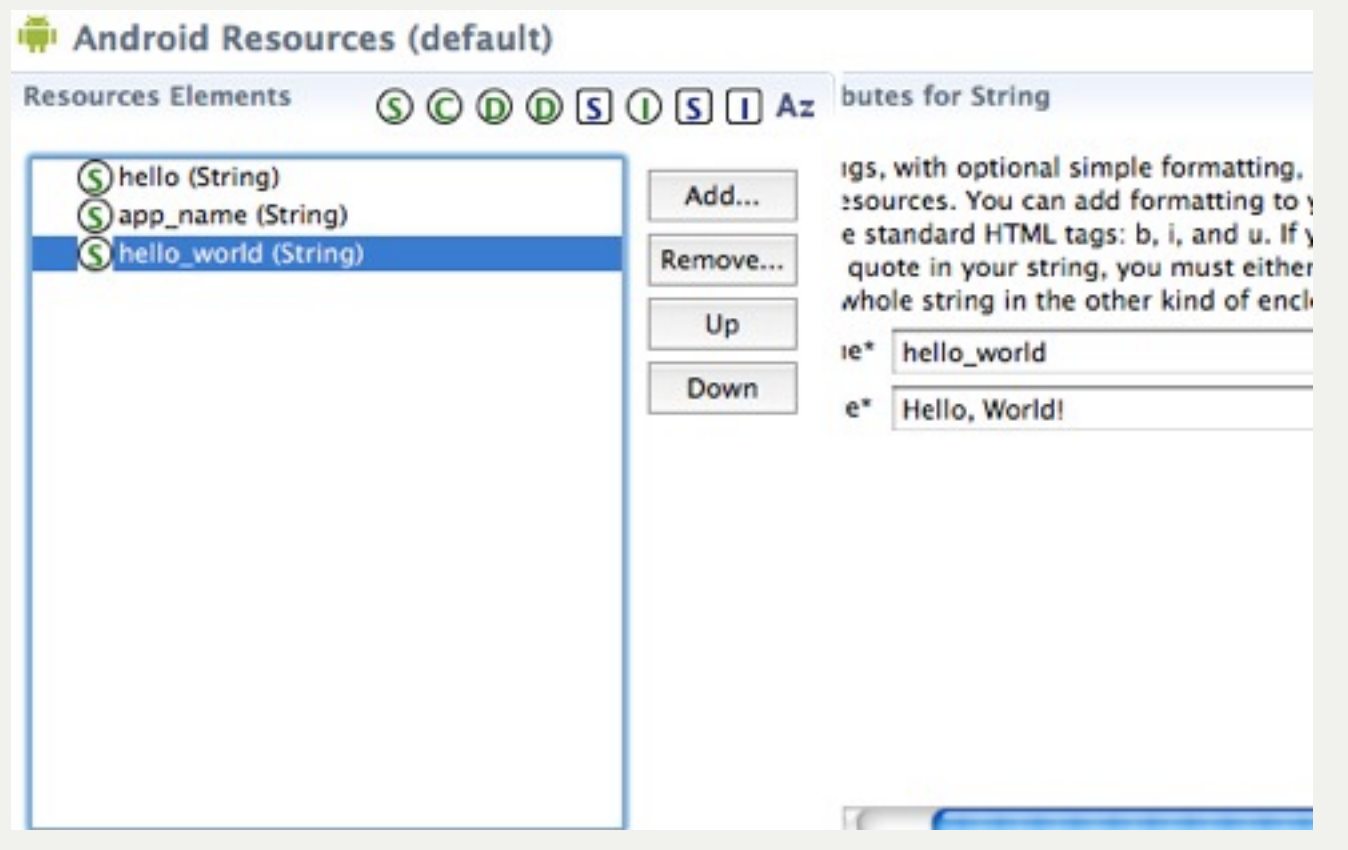

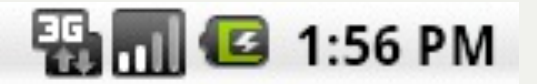

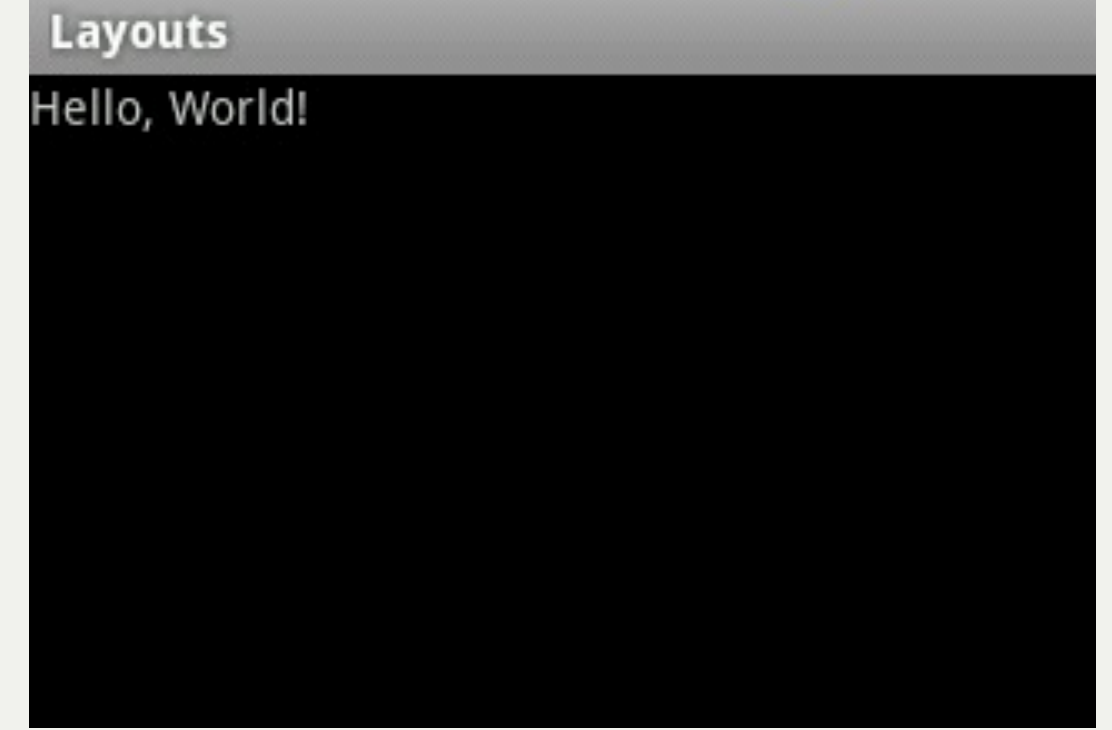

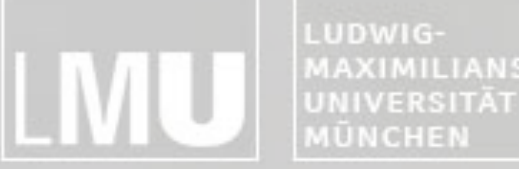

FAKULTÄT FÜR MATHEMATIK, INFORMATIK UND STATISTIK **MAXIMILIANS-**INSTITUT FÜR INFORMATI ARBEITSGRUPPEN MEDIENINFORMATIK UND **MENSCH-MASCHINE-INTERAKT ION** 

### Localization

- Creating folders for other languages does not need any code change
- . Watch the application size!

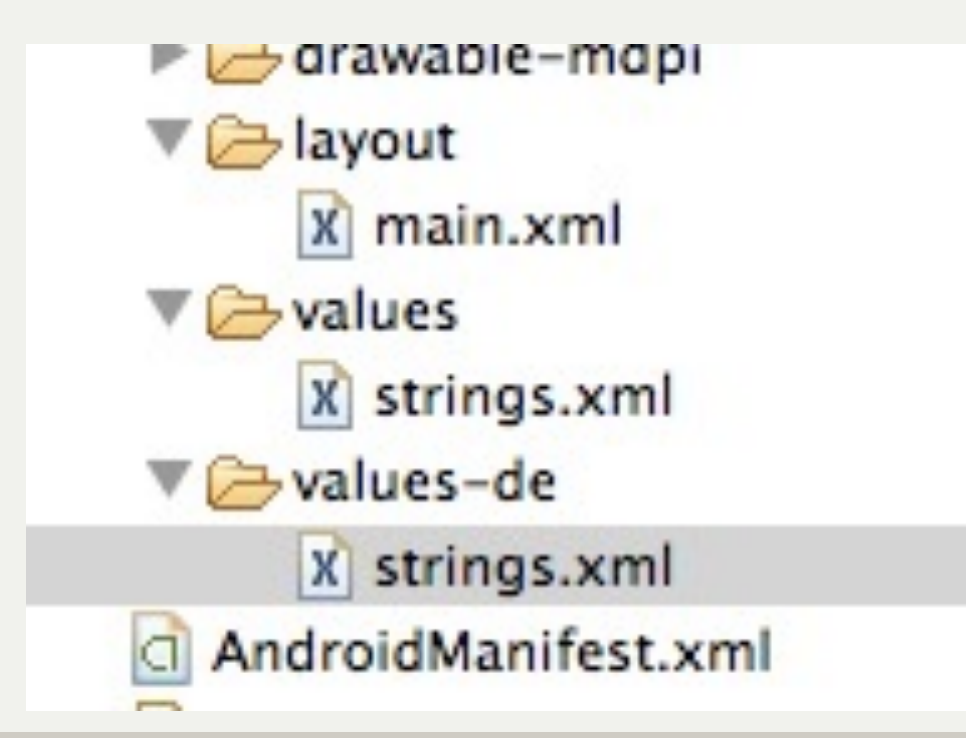

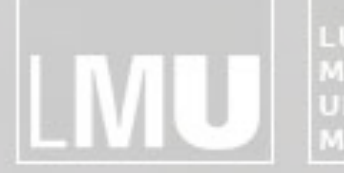

MAXIMILIANS-<br>UNIVERSITÄT<br>MÜNCHEN **INSTITUT FÜR INFORMATIK** ARBEITSGRUPPEN MEDIENINFORMATIK UND MENSCH-MASCHINE-INTERAKTION

#### Localization

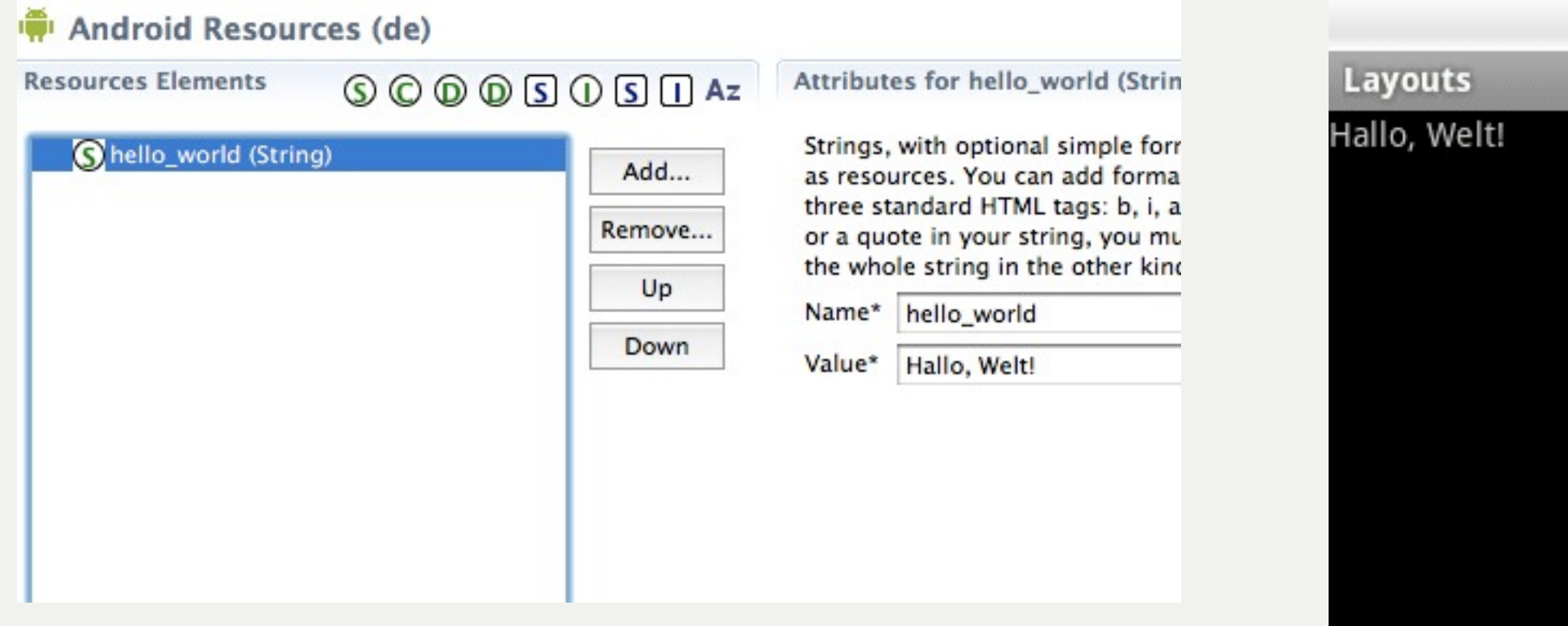

**图面图 13:55** 

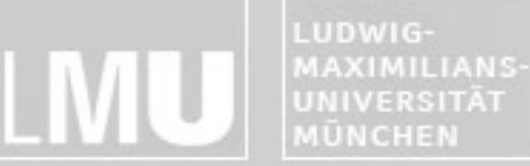

FAKULTÄT FÜR MATHEMATIK, INFORMATIK UND STATISTIK **INSTITUT FUR INFORMAT** ARBEITSGRUPPEN MEDIENINFORMATIK UND **MENSCH-MASCHINE-INTERAKTION** 

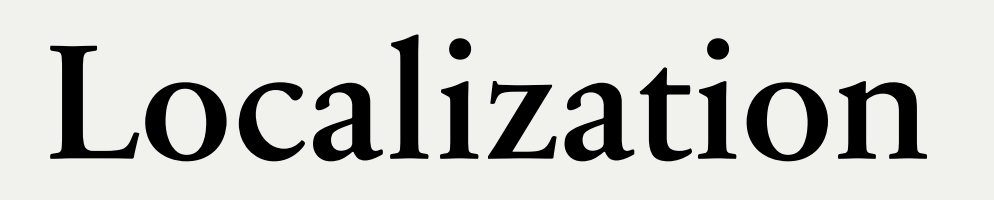

- May be used for other device specific things as well
	- Country
	- -Screen dimensions
	- -Screen orientation
	- -Touchscreen type (finger, stylus)
	- -and many more

MyApp/  $res/$ 

drawable-en-rUS-large-long-port-mdpi-finger-keysexposed-qwerty-navexposed-dpad-480x320/

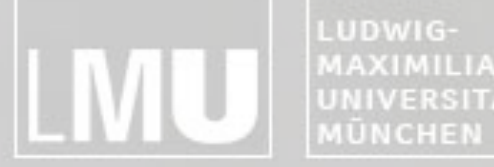

MAXIMILIANS-**INSTITUT FÜR INFORMATIK UNIVERSITÄT ARBEITSGRUPPEN MEDIENINFORMATIK UND MENSCH-MASCHINE-INTERAKTION** 

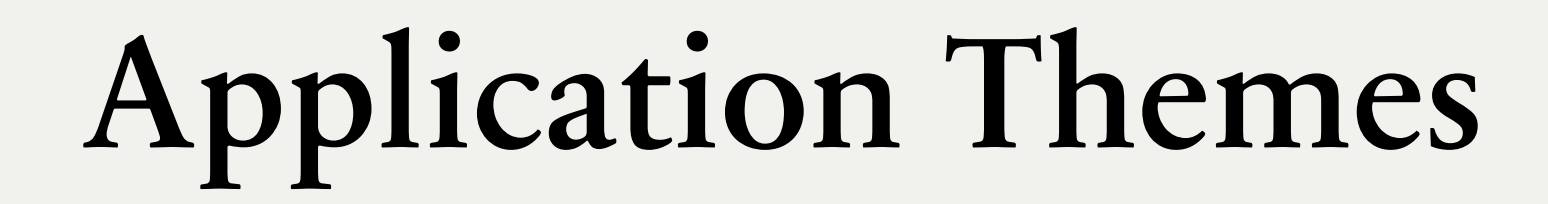

#### Implementing a User Interface

LUDWIG-**MAXIMILIANS-**UNIVERSITÄT **MÜNCHEN** 

FAKULTÄT FÜR MATHEMATIK, INFORMATIK UND STATISTIK **INSTITUT FUR INFORMAT** ARBEITSGRUPPEN MEDIENINFORMATIK UND **MENSCH-MASCHINE-INTERAKTION** 

#### Applying a Theme to Your Application

- •Default theme: android.R.style.Theme
	- –[http://developer.android.com/reference/android/](http://developer.android.com/reference/android/R.style.html) [R.style.html](http://developer.android.com/reference/android/R.style.html)
- •Two ways to set the theme
	- –Adding the theme attribute in AndroidManifest.xml
	- –Calling setTheme() inside the onCreate() method

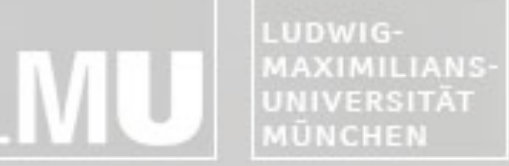

**INSTITUT FÜR INFORMATIK** ARBEITSGRUPPEN MEDIENINFORMATIK UND **MENSCH-MASCHINE-INTERAKTION** 

# Editing AndroidManifest.xml

• Adding the theme attribute in AndroidManifest.xml

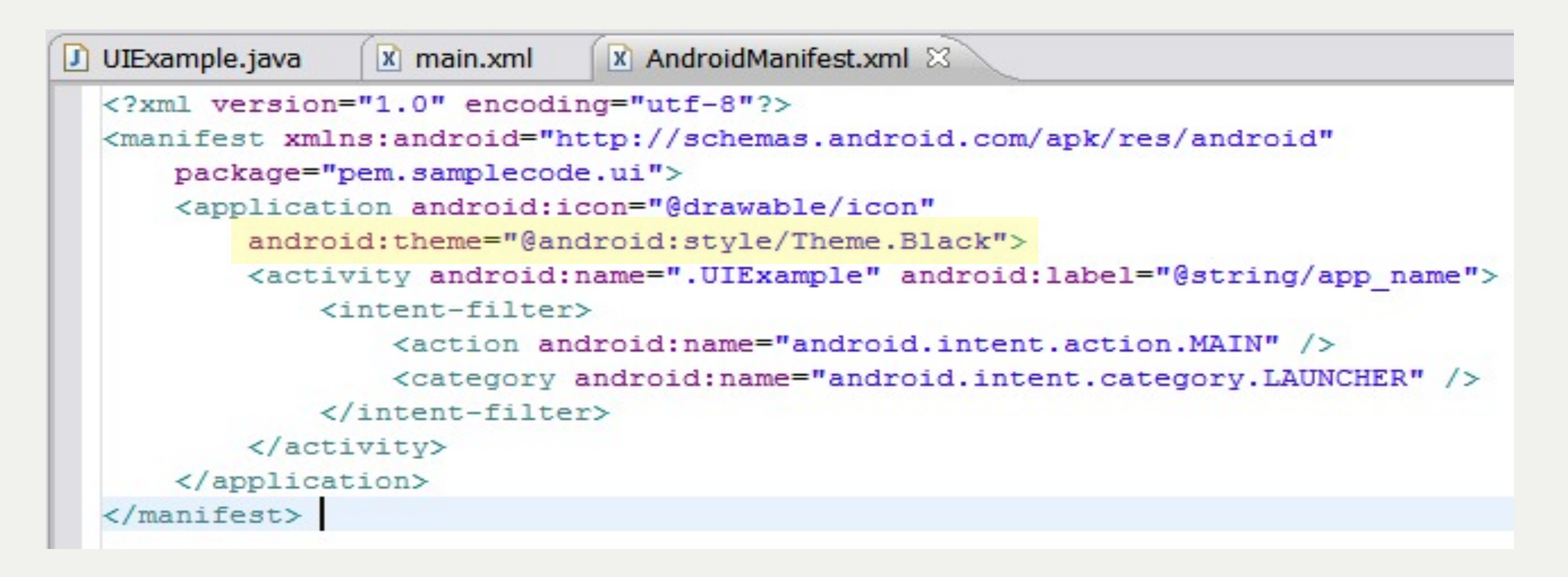

LUDWIG-MAXIMILIANS-**UNIVERSITÄT** MÜNCHEN

FAKULTÄT FÜR MATHEMATIK, INFORMATIK UND STATISTIK **INSTITUT FÜR INFORMATI ARBEITSGRUPPEN MEDIENINFORMATIK UND MENSCH-MASCHINE-INTERAKTION** 

# Applying a Theme using Code

• Calling setTheme() inside the onCreate() method

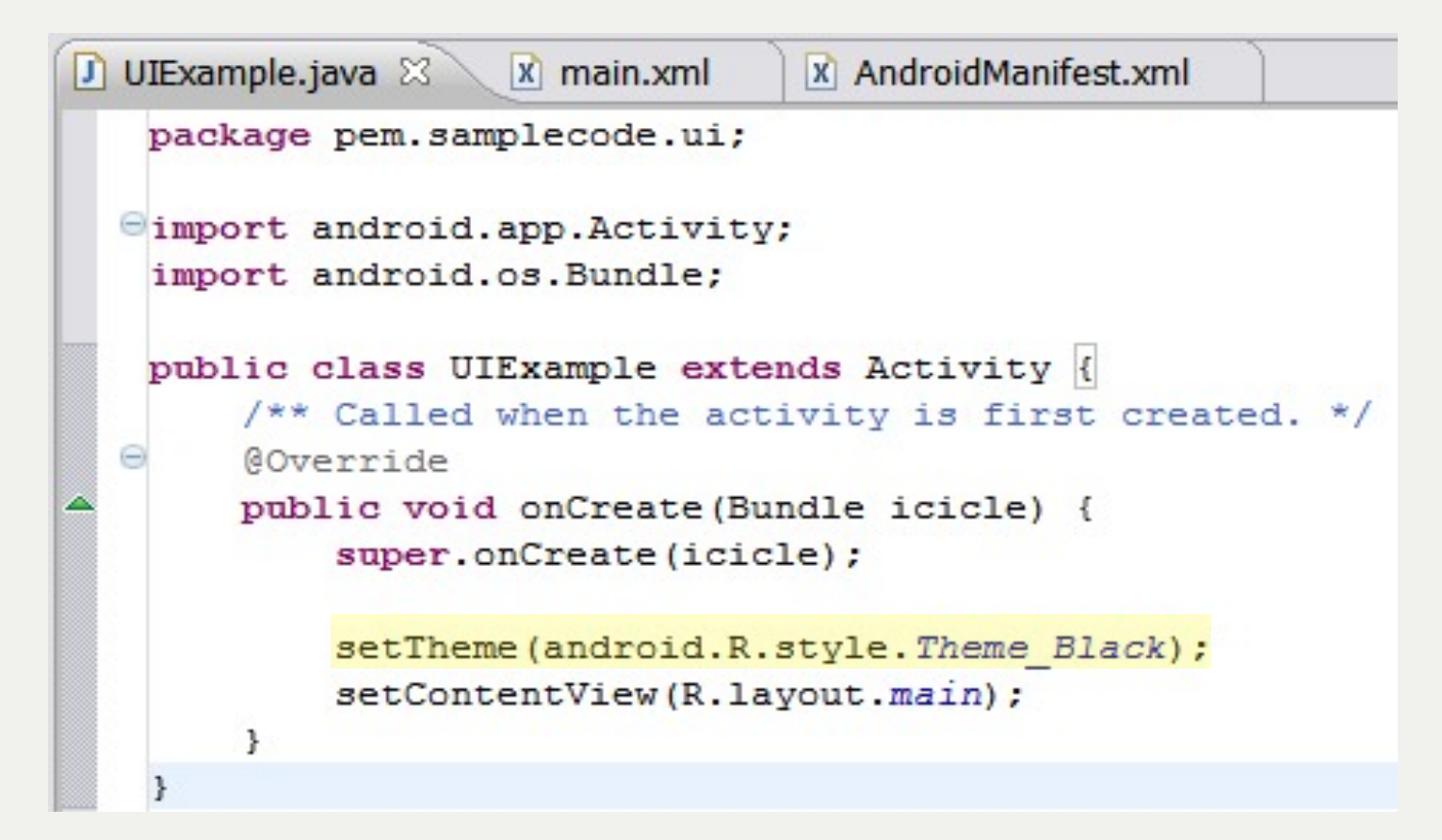

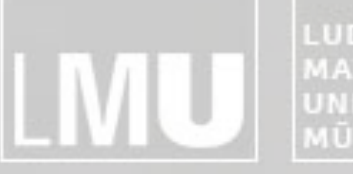

MAXIMILIANS-<br>UNIVERSITÄT<br>MÜNCHEN **INSTITUT FÜR INFORMATIK** ARBEITSGRUPPEN MEDIENINFORMATIK UND<br>MENSCH-MASCHINE-INTERAKTION

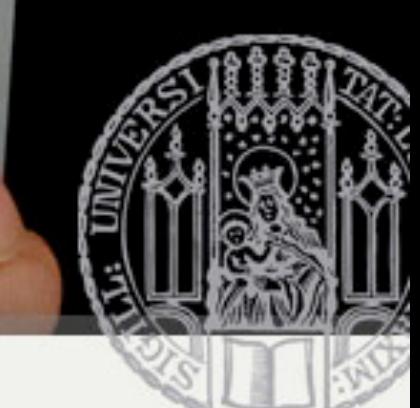

**Black** 

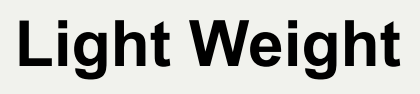

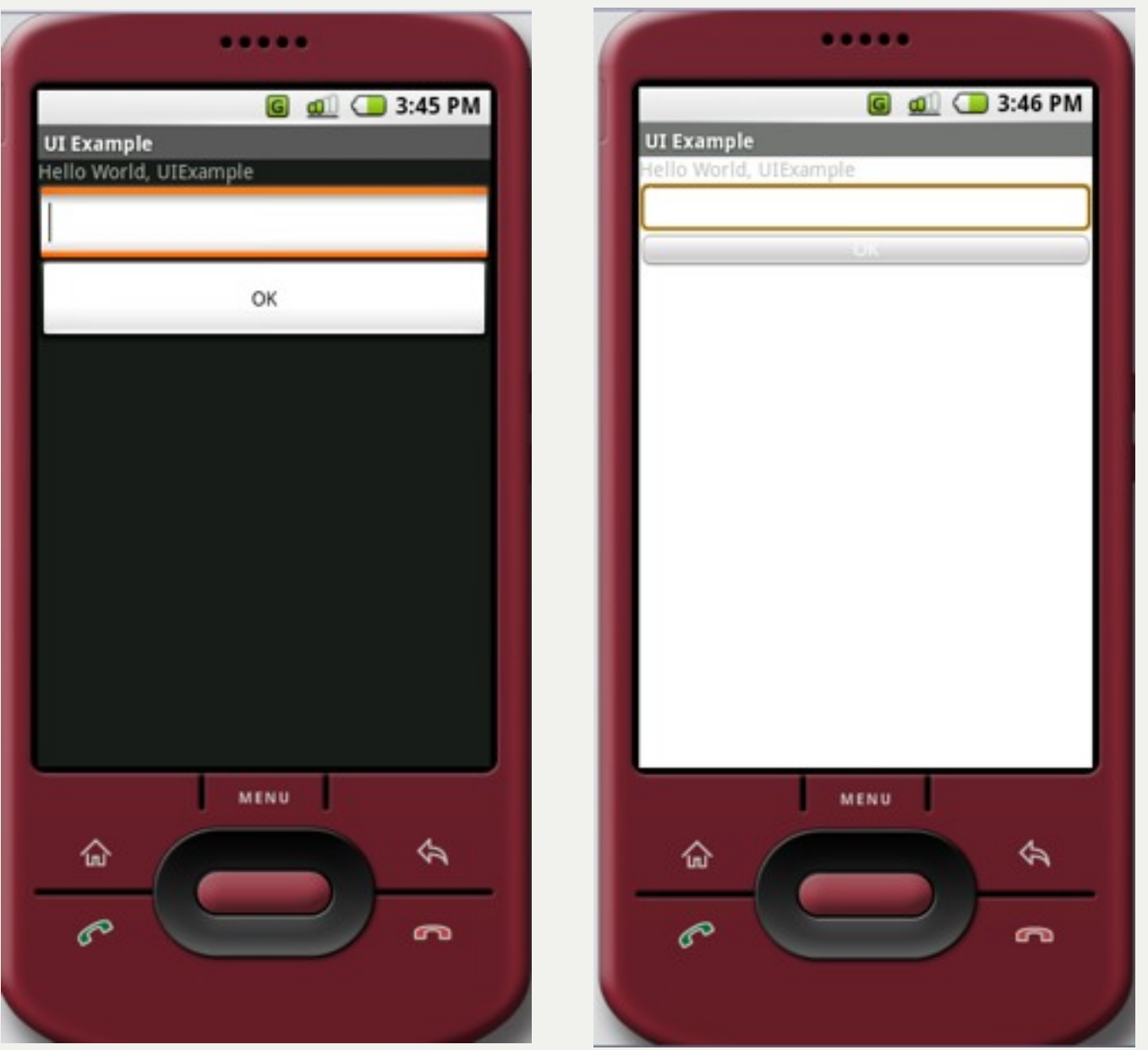

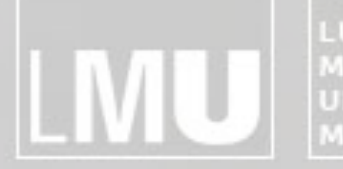

MAXIMILIANS-**INSTITUT FÜR INFORMATIK** UNIVERSITÄT<br>MÜNCHEN ARBEITSGRUPPEN MEDIENINFORMATIK UND **MENSCH-MASCHINE-INTERAKTION** 

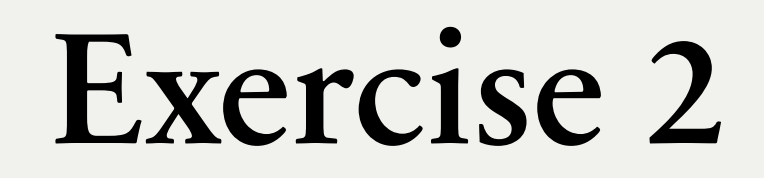

#### Implementing a User Interface

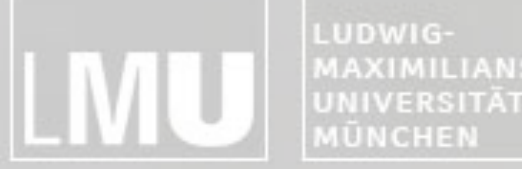

FAKULTÄT FÜR MATHEMATIK, INFORMATIK UND STATISTIK **MAXIMILIANS-**INSTITUT FÜR INFORMATI ARBEITSGRUPPEN MEDIENINFORMATIK UND **MENSCH-MASCHINE-INTERAKTION** 

### Exercise 2

- •Fortführung der bisherigen Aufgabe
- In neues Projekt kopieren
- •Browser um Adresszeile und "GoTo"-Button ergänzen
- •Zurück und Vorwärts-Button ergänzen
- **•Vorsicht bei Seiten mit Redirect!**

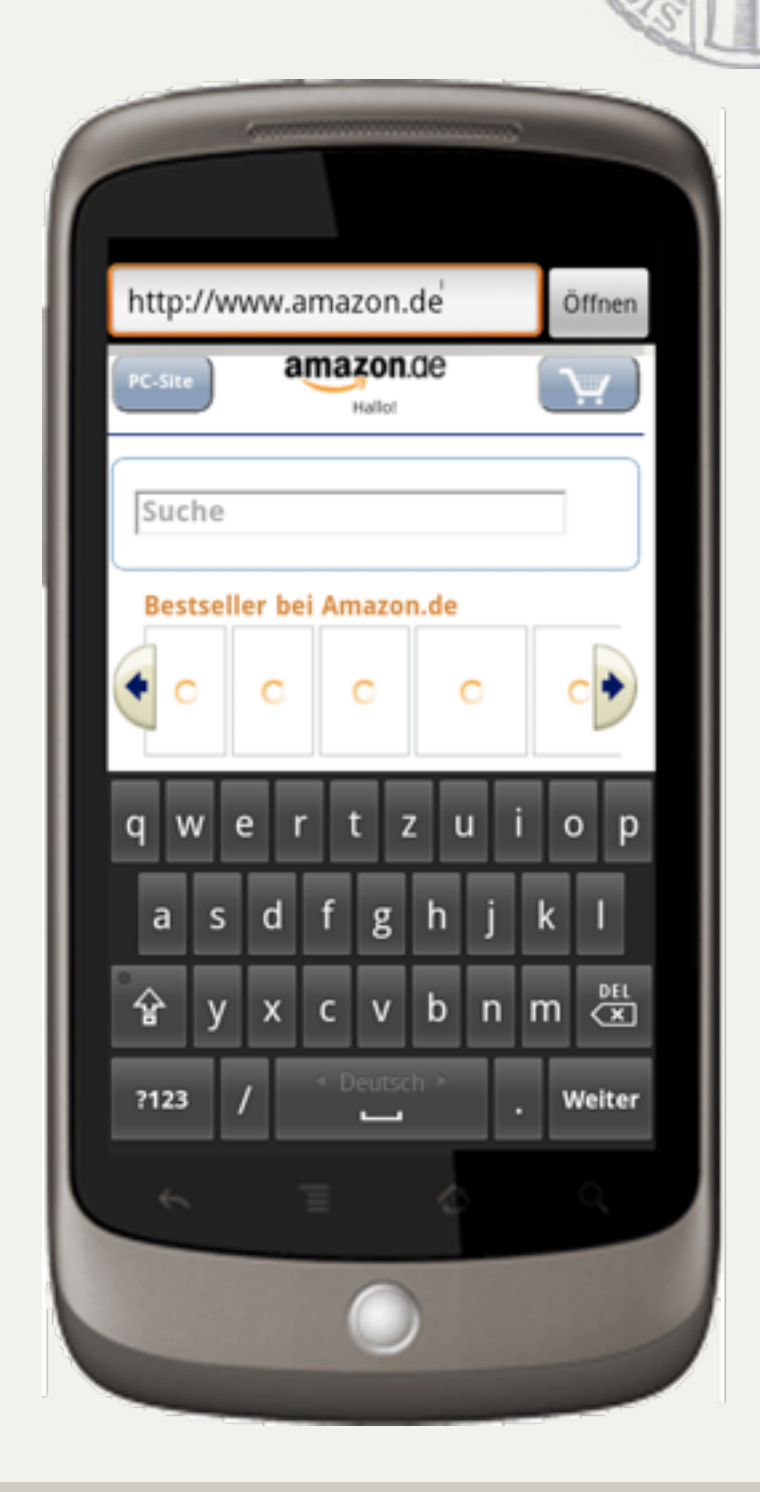

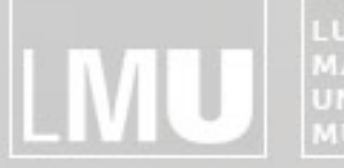

MAXIMILIANS-**INSTITUT FÜR INFORMATIK** UNIVERSITÄT<br>MÜNCHEN ARBEITSGRUPPEN MEDIENINFORMATIK UND **MENSCH-MASCHINE-INTERAKTION** 

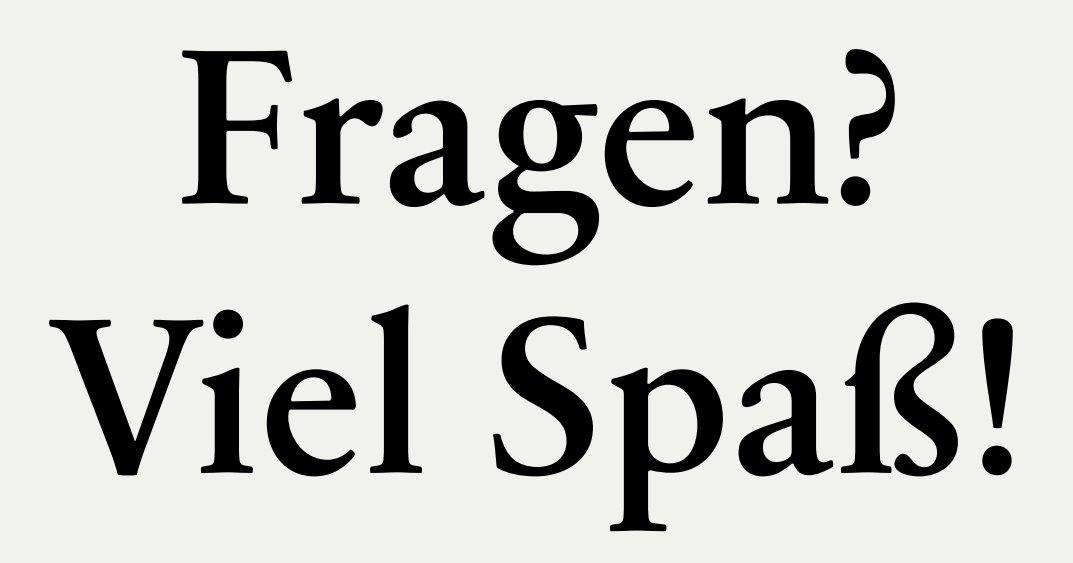

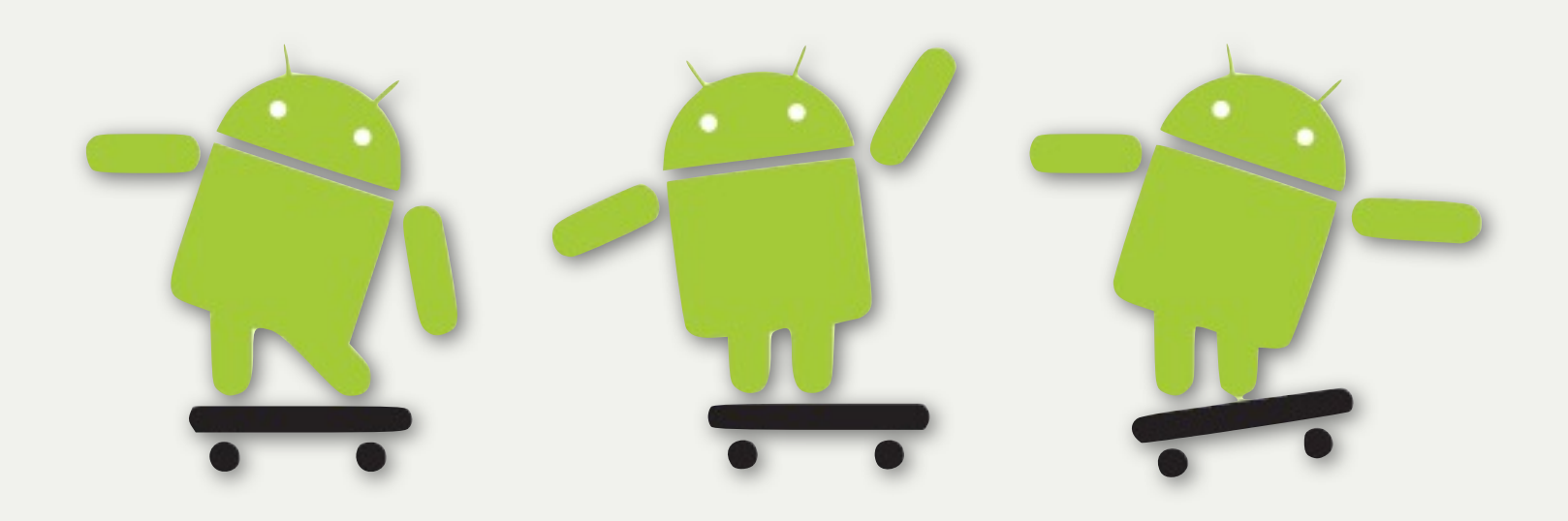